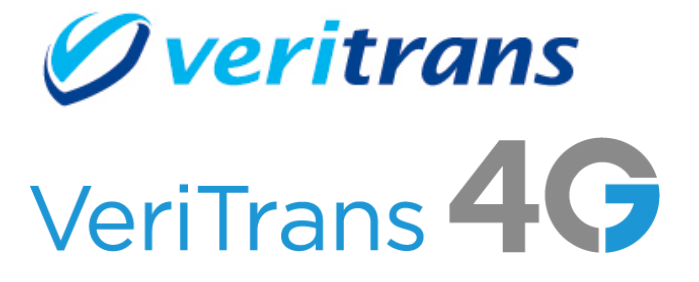

# VeriTrans4G 開発ガイド別冊 メルペイ(オンライン決済)ご利用ガイド

Ver. 1.0.5 版(2023 年 09 月~)

Copyright © 2023 DG Financial Technology, Inc., a Digital Garage company. All rights reserved.

## 目次

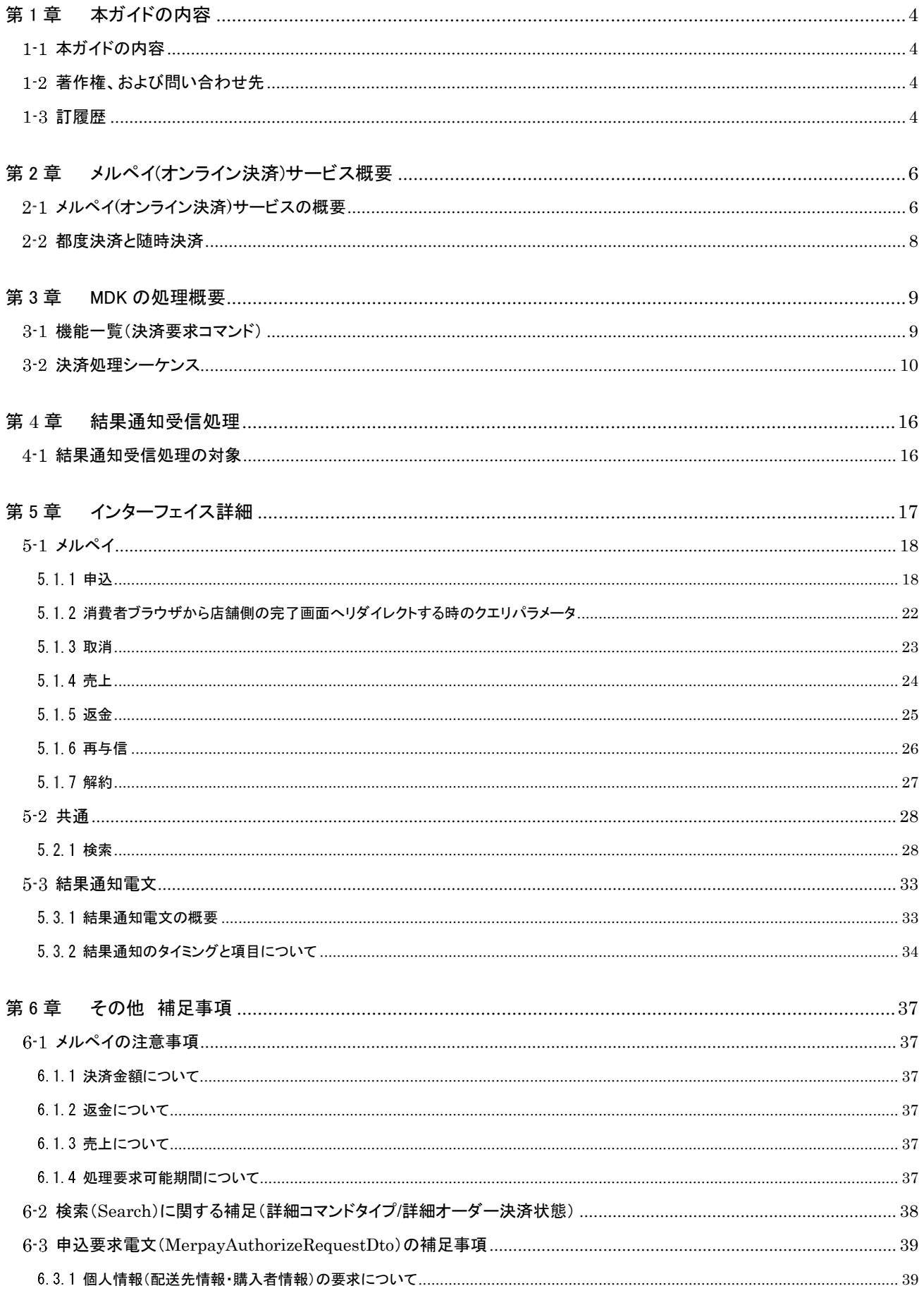

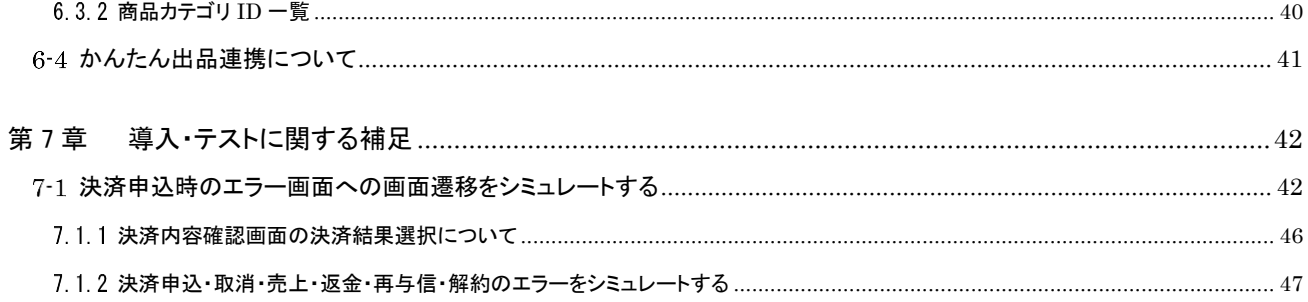

# <span id="page-3-0"></span>第1章 本ガイドの内容

# <span id="page-3-1"></span>1-1 本ガイドの内容

本ガイドは、株式会社DG フィナンシャルテクノロジーが提供する VeriTrans4Gのメルペイオンライン決済サービスを導入するための、 アプリケーション開発者向けのガイドです。

VeriTrans4G の開発ガイドとの統合を行うまでの間、別冊でのご提供となります。

## <span id="page-3-2"></span>1-2 著作権、および問い合わせ先

#### [著作権]

本ドキュメントの著作権は株式会社 DG フィナンシャルテクノロジーが保有しています。 Copyright © 2023 DG Financial Technology, Inc., a Digital Garage company. All rights reserved.

[お問い合わせ先]

株式会社 DG フィナンシャルテクノロジー ベリトランス テクニカルサポート 電子メール: [tech-support@veritrans.jp](mailto:bscvs-support@veritrans.co.jp) 

## <span id="page-3-3"></span>1-3 改訂履歴

2020/11 :Ver. 1.0.0 版リリース

#### 2021/02 :Ver. 1.0.1 版

[第](#page-5-0) 2 章 メルペイ([オンライン決済](#page-5-0))サービス概要

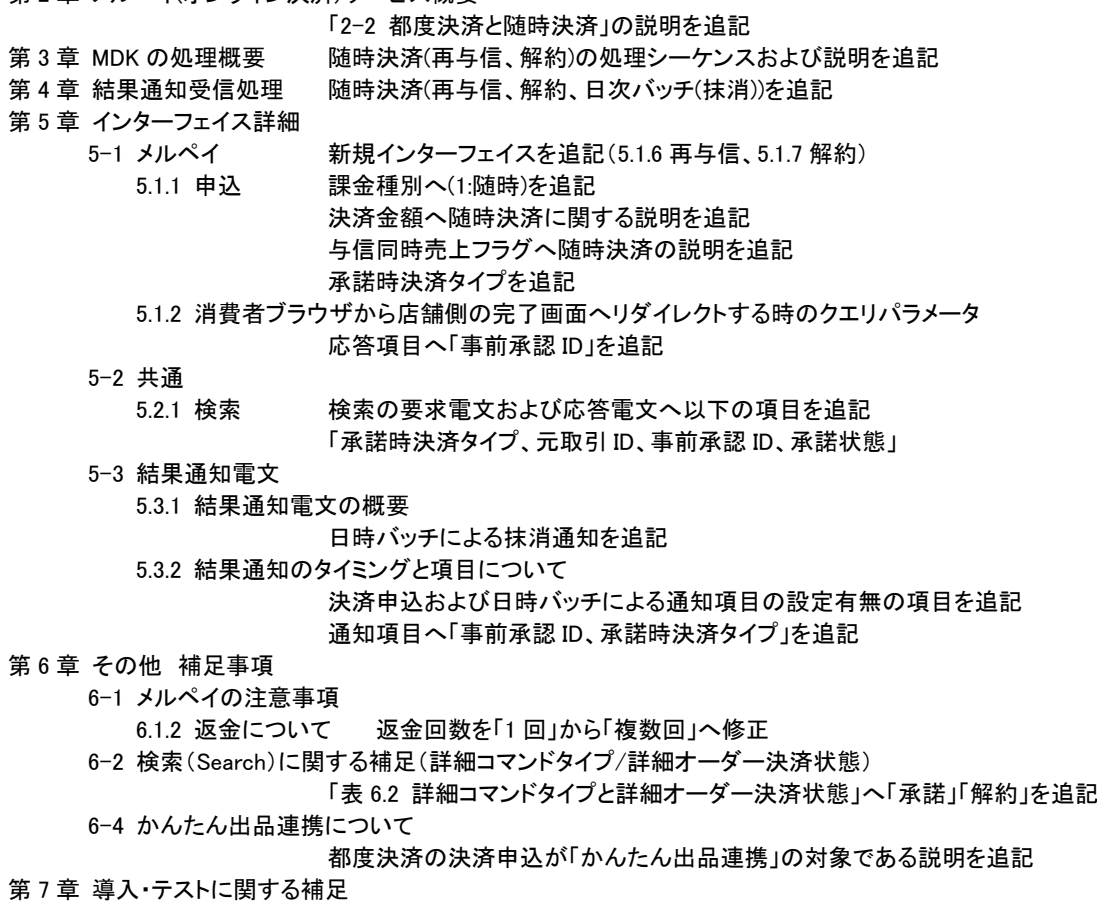

#### 7-1 決済申込時のエラー画面への画面遷移をシミュレートする

## 「決済結果画面からの遷移先の対応表」へ cancelUrl 表示失敗パターンを追記

7.1.2 決済申込・取消・売上・返金・再与信・解約のエラーをシミュレートする

再与信・解約を追記

2021/04 :Ver. 1.0.2 版

- メルペイ(オンライン決済)サービス概要
	- 2-1 メルペイ(オンライン決済)サービスの概要

#### 「メルペイに保持されている個人情報の利用」の説明を追記

- [第](#page-16-0) 5 章 [インターフェイス詳細](#page-16-0)
	- 5-1 メルペイ
		- 5.1.1 申込 MerpayAuthorizeRequestDto へ「購入者情報フラグ」を追記
	- 5-3 結果通知電文
		- 5.3.2 結果通知のタイミングと項目について
			- 以下の通知項目「buyerNickname、buyerTelephone、buyerEmail」の項目説明を修正
- [第](#page-36-0) 6 章 その他 [補足事項](#page-36-0)
	- 6-3 申込要求電文(MerpayAuthorizeRequestDto)の補足事項
		- 6.3.1 個人情報(配送先情報・購入者情報)の要求について
			- 項名を「配送先情報の要求について」から修正
				- 購入者情報の補足説明を追記
- 第7章 導入・テストに関する補足
	- 7.1.2 決済申込・取消・売上・返金・再与信・解約のエラーをシミュレートする 解約のエラーシュミレートを実行可能なパターンの注意書きを追記
- 2023/03 :Ver. 1.0.3 版
	- [第](#page-16-0) 5 章 [インターフェイス詳細](#page-16-0)
		- 5-1 メルペイ
			- 5.1.1 申込 MerpayAuthorizeRequestDto へ「提供サービス名」を追記 MerpayAuthorizeRequestDto へ「提供サービス説明」を追記
		- 5-3 結果通知電文
			- 5.3.2 結果通知のタイミングと項目について 詳細結果コードの書式・制限を「半角数字4桁」に変更
- 2023/05 :Ver. 1.0.4 版
	- [第](#page-16-0)5章 [インターフェイス詳細](#page-16-0)
		- 5-3 結果通知電文
			- 5.3.2 結果通知のタイミングと項目について

問い合わせ番号の書式・制限を「半角英数字 20 桁以内」に変更 トランザクションタイプの書式・制限を「右記参照」に変更 処理日時の書式・制限を「半角数字 14 桁」に変更

- 
- 2023/09 :Ver. 1.0.5 版
	- 第 3 章 MDK の処理概要
		- 3-2 決済処理シーケンス

【メルペイ:決済申込時の処理(スマートフォンのみ)】

- 【メルペイ:決済申込時の処理(PC+スマートフォン)】
	- 結果通知受信が必要な旨を強調

申込結果通知と完了画面要求のリダイレクト結果の順番について追記

- 第5章 インターフェイス詳細
	- 5.1.2 消費者ブラウザから店舗側の完了画面へリダイレクトする時のクエリパラメータ
		- 結果通知を受信するように注意書きを追加
		- 「この改ざんチェックは必須ではありませんが」の「必須ではありませんが」を削除

# <span id="page-5-0"></span>第2章 メルペイ(オンライン決済)サービス概要

## <span id="page-5-1"></span>2-1 メルペイ(オンライン決済)サービスの概要

メルペイ(オンライン決済)サービスは、メルカリユーザがパートナーの EC サイト等で利用できるインターネットを介した、非対面で決 済できるサービスです。(メルペイは、メルカリアプリを利用した決済サービスです。)

- スマートフォン/アプリによる決済
	- スマートフォンブラウザおよびアプリを起点としたメルペイでの決済を行う手法です。 この決済ではメルカリアプリを利用することでユーザはシームレスに認証と決済を行うことができます。
- PC+スマートフォンによる決済
	- > PC を起点としたメルペイでの決済を行う手法です。 この決済では PC に表示される QR コードを読み込むことで、ユーザはメルカリアプリにて決済を行うことができます。
- メルペイに保持されている個人情報の取得
	- 申込の際に個人情報を取得するには、申込時に「配送先情報フラグ」と「購入者情報フラグ」を連携頂くことにより、メル ペイへ保持されている配送先情報・購入者情報を取得することができます。(フラグの詳細はは「[5.1.1](#page-17-1) [申込」](#page-17-1) 参照) 個人情報を取得する場合はメルカリアプリ画面でユーザの同意が必要となり、ユーザの同意が行われなかった場合は、 決済処理がキャンセルとなります。

(「[6.3.1](#page-38-1) [個人情報\(配送先情報・購入者情報\)の要求について」](#page-38-1) 参照)

## 決済の画面遷移のイメージを以下に示します。

(スマートフォンのみで決済)

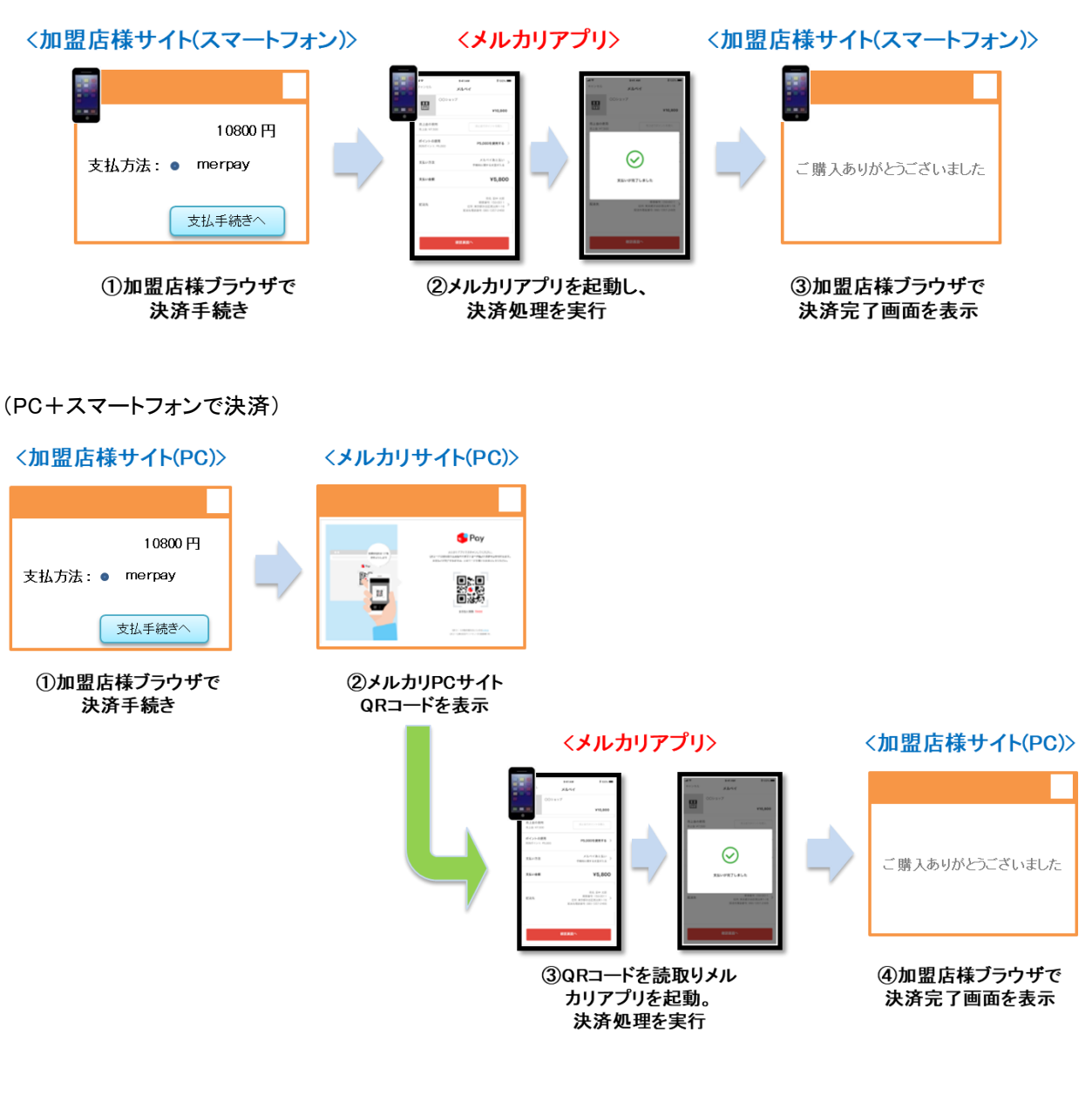

## <span id="page-7-0"></span>都度決済と随時決済

メルペイ(オンライン決済)サービスでは、「都度決済」と「随時決済」の 2 種類の決済を行うことができます。

【都度決済機能】

消費者の購入した商品などについて、1 回だけ決済を行います。

都度決済機能には以下の特徴があります。

- ① 都度決済の申込は、「課金種別」を未指定、あるいは都度決済を指定して行います。
- ② 都度決済の申込は、消費者の端末から行います。
- ③ 与信のキャンセル、売上、売上後の返金は MDK または管理画面(MAP)から可能です。

#### 【随時決済機能】

店舗様と利用者の継続的な利用の承諾に基づき、商品などの提供状況に応じて加盟店の処理要求単位に課金することがで きます。解約手続き(利用承諾の終了)が行われるまで、店舗様からの要求の都度、課金が発生します。

- ① 随時決済の申込(利用承諾)は、「課金種別」に随時決済を指定し、都度決済と同様のフローで行います。 ※随時決済の申込時に決済金額を指定することにより、利用承諾と同時に決済要求(与信、与信売上)を行います。
- ② 随時決済の申込は、消費者の端末から行います。
- ③ 課金する場合には、①の取引 ID を元取引 ID に指定し、新しい取引 ID で再与信することにより金額を確保します。 ※withCapture を指定することで同時に売上処理も可能です。
- ④ ③の取引 ID に対して、キャンセル、売上、返金を実施します。 再与信した取引のキャンセル、売上、売上後の返金は MDK または管理画面(MAP)から可能です。
- ⑤ 随時決済の解約が行われるまで、③と④を何度でも実施できます。 ただし、一定期間(1 年)、再与信を行わなかった場合、または、消費者がメルペイを退会した場合は、メルペイ側で利用承 諾終了となり、抹消通知が店舗様に通知されます。
- ⑥ 随時決済の解約は MDK または管理画面(MAP)から可能です。

# <span id="page-8-0"></span>第3章 MDK の処理概要

# <span id="page-8-1"></span>3-1 機能一覧(決済要求コマンド)

使用可能な決済要求コマンドを下記表に示します。

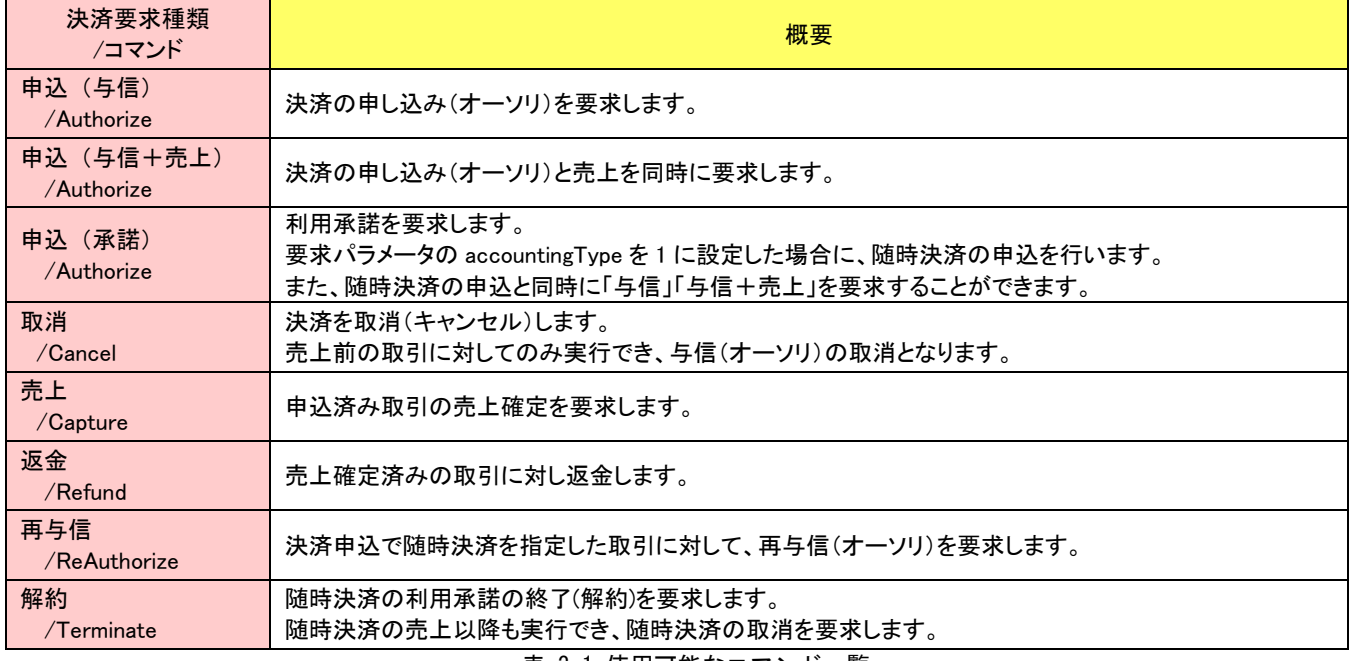

表 3.1 使用可能なコマンド一覧

## <span id="page-9-0"></span>3-2 決済処理シーケンス

## 【メルペイ:決済申込時の処理(スマートフォンのみ)】

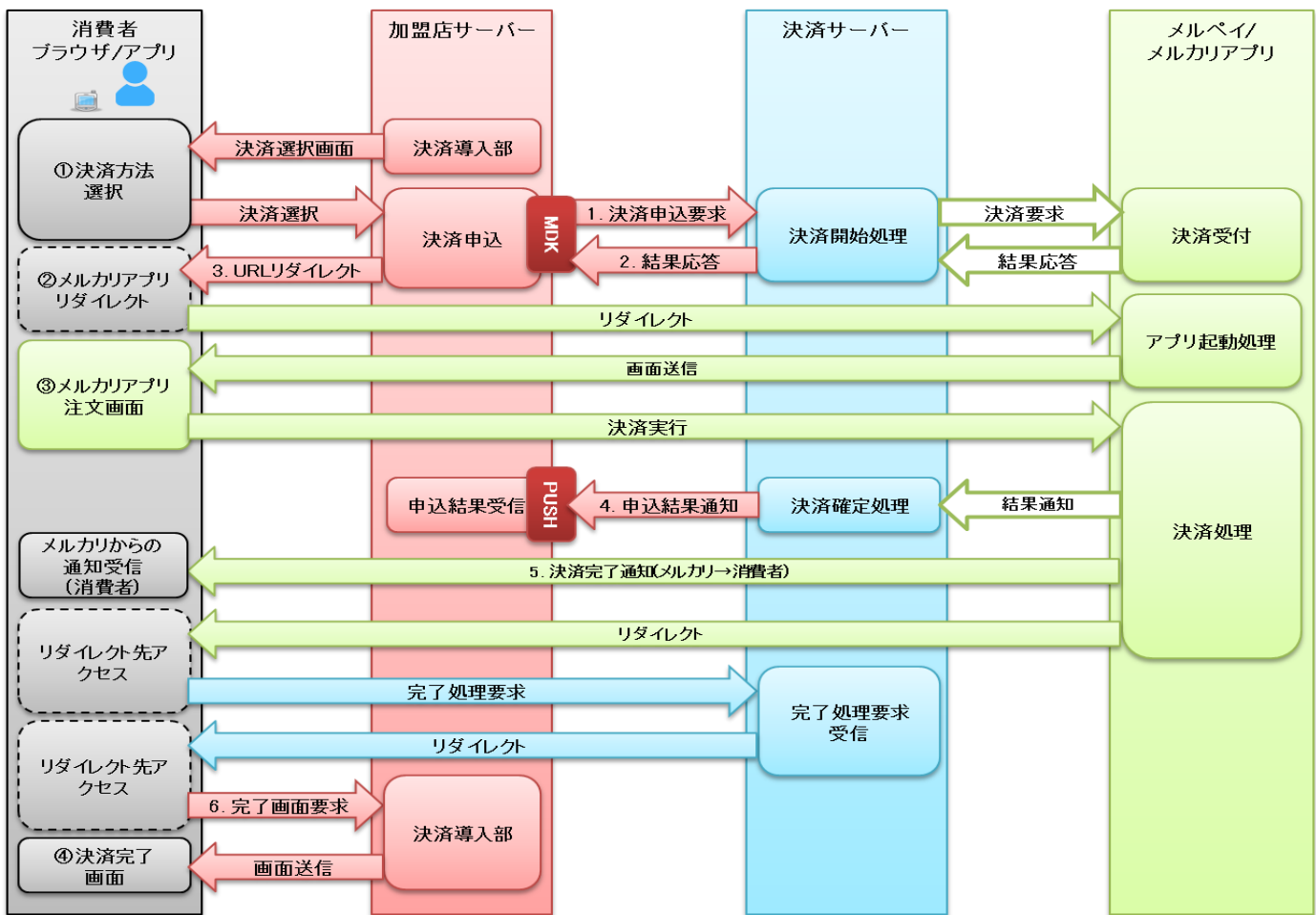

図 3-2-1 MDK 利用時システム処理概要図(メルペイ:決済申込時の処理(スマートフォンのみ))

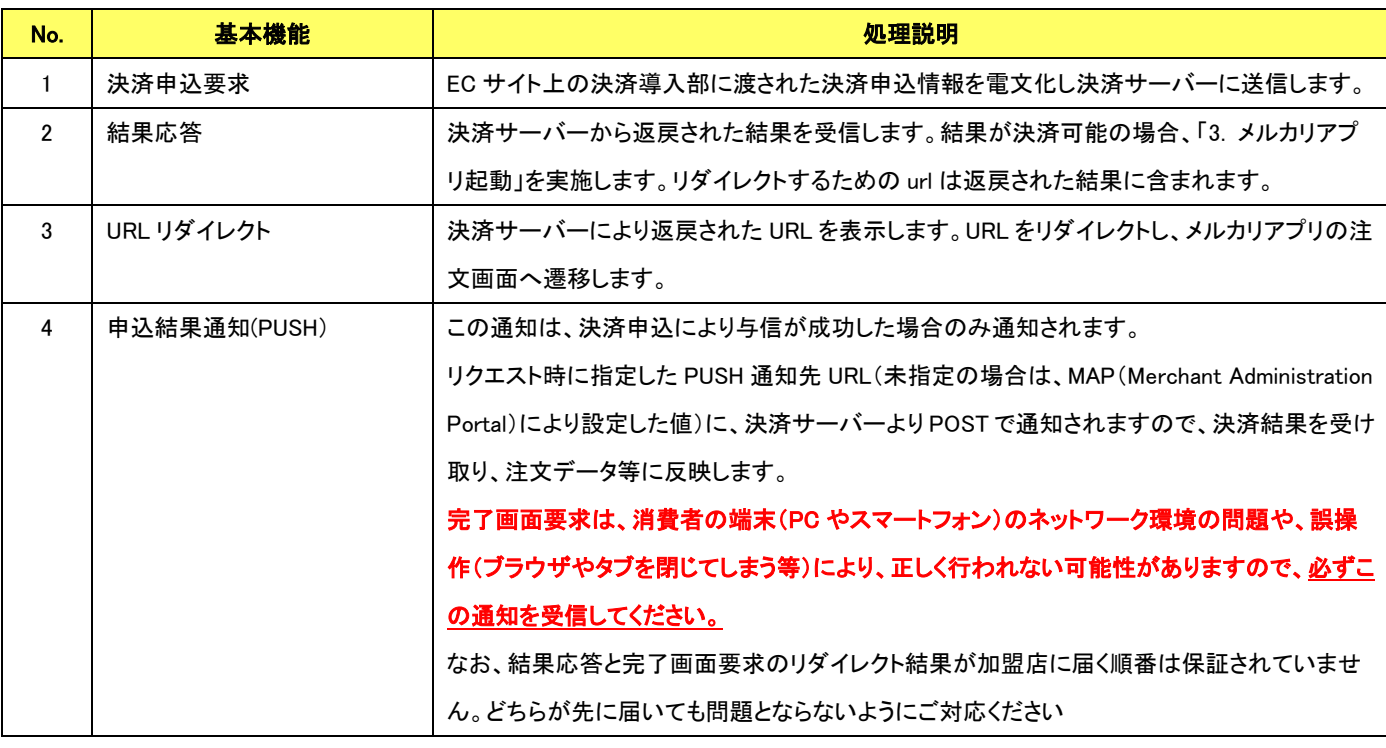

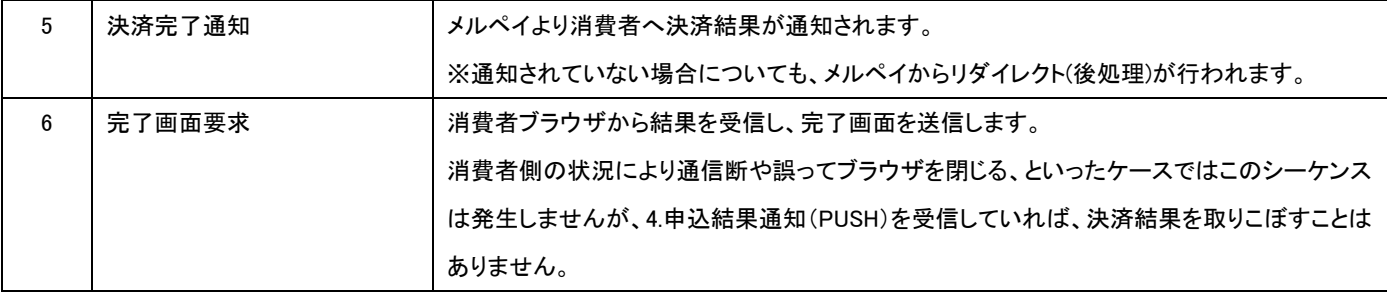

## 【メルペイ:決済申込時の処理(PC+スマートフォン)】

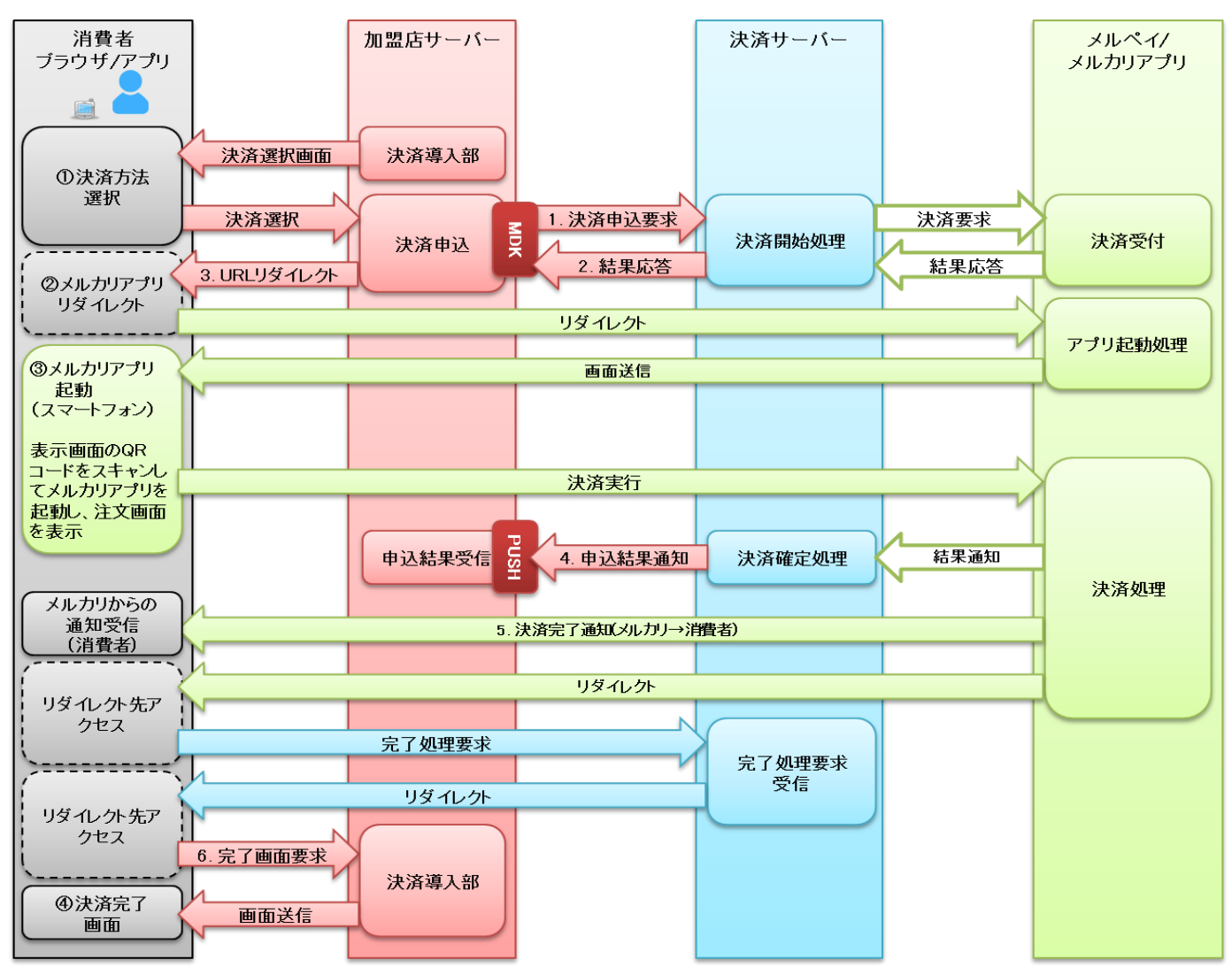

図 3-2-2 MDK 利用時システム処理概要図(メルペイ:決済申込時の処理(PC+スマートフォン))

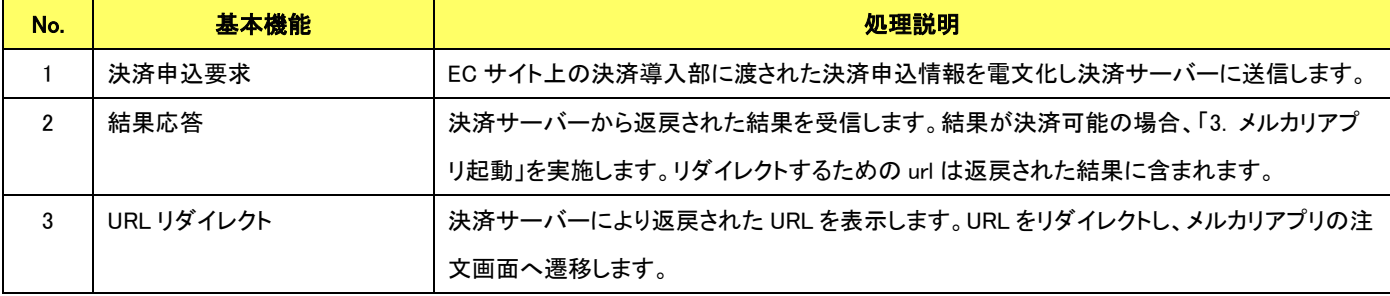

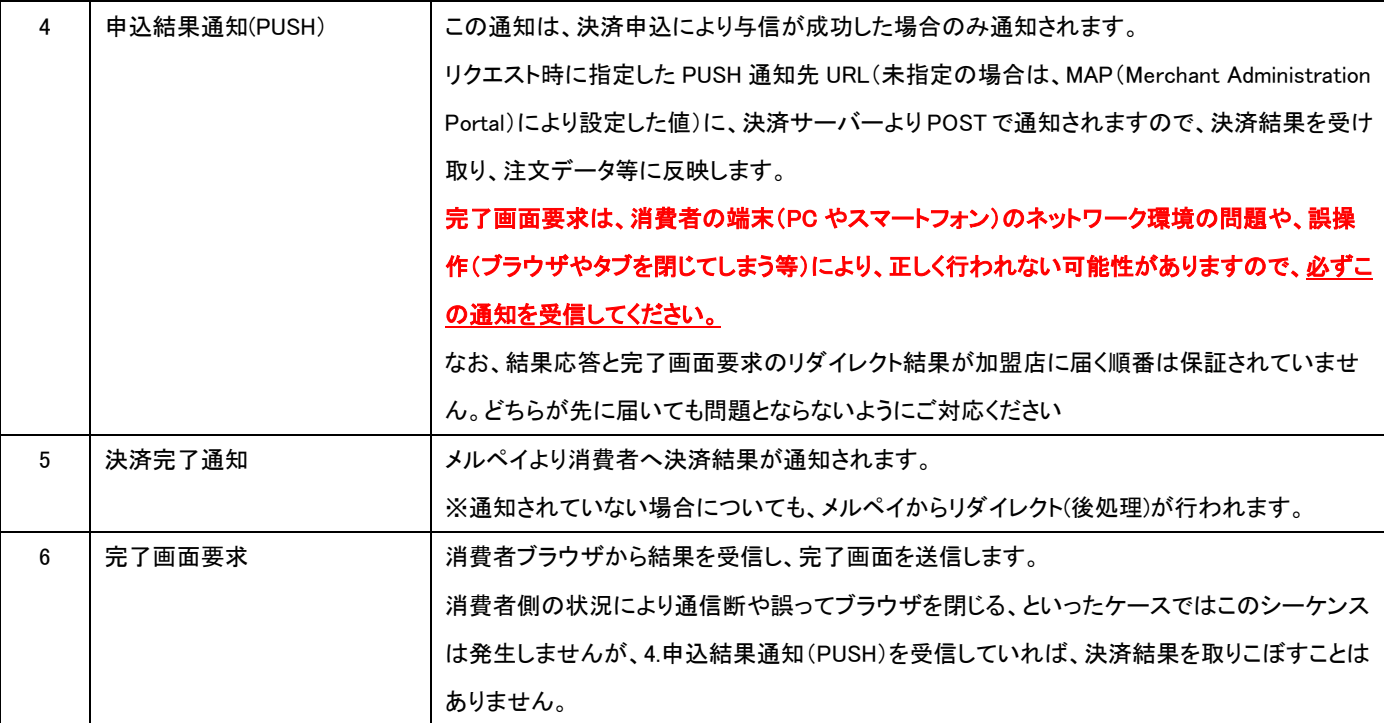

## 【取消処理】

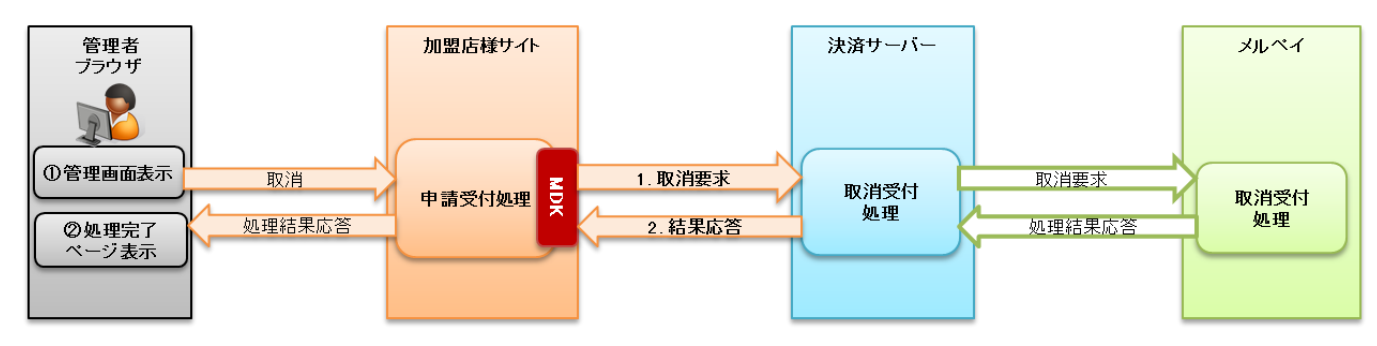

## 図 3-2-3 MDK 利用時システム処理概要図(メルペイ 取消要求)

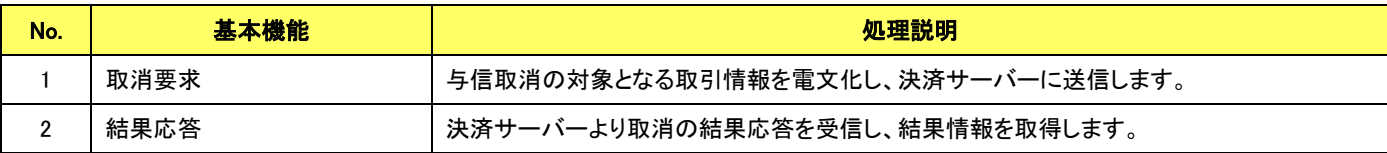

【売上処理】

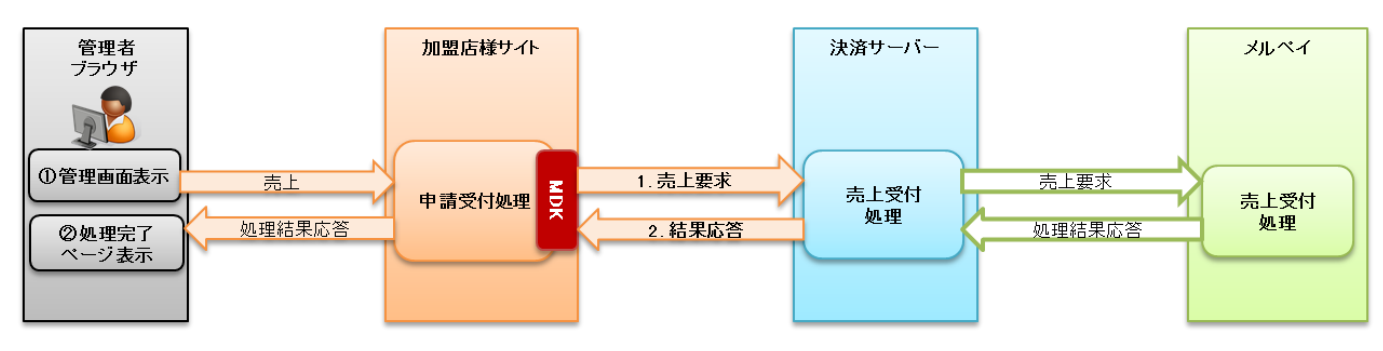

図 3-2-4 MDK 利用時システム処理概要図(メルペイ 売上要求)

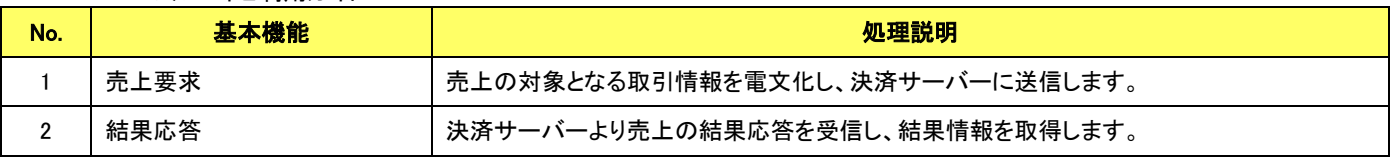

VeriTrans4G メルペイご利用ガイド 【返金処理】

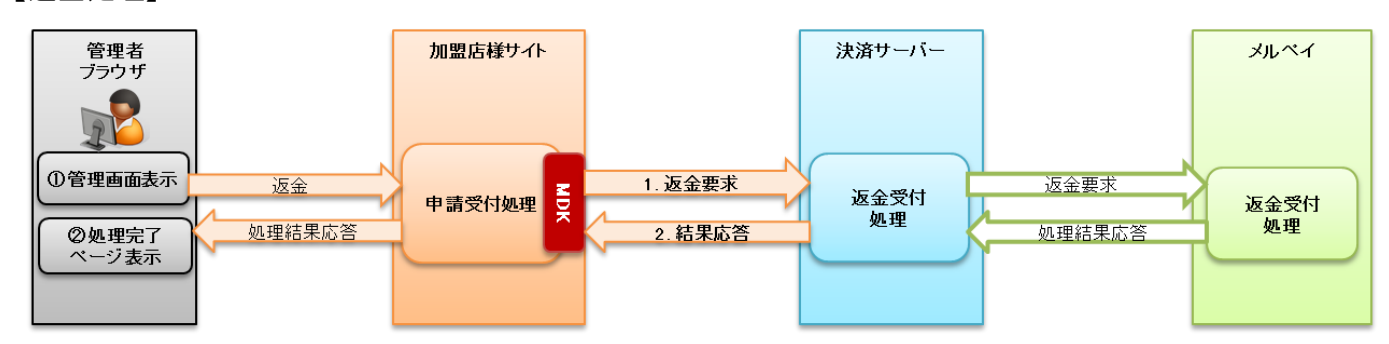

#### 図 3-2-5 MDK 利用時システム処理概要図(メルペイ 返金要求)

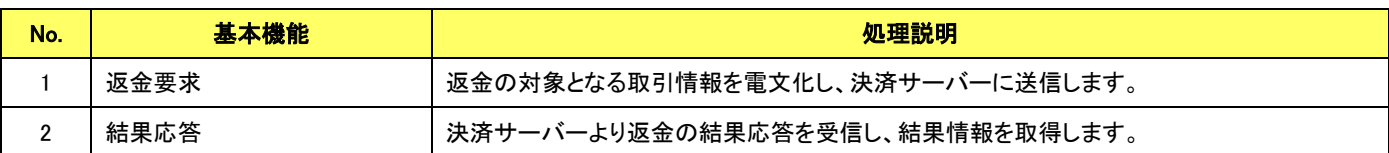

【再与信処理】

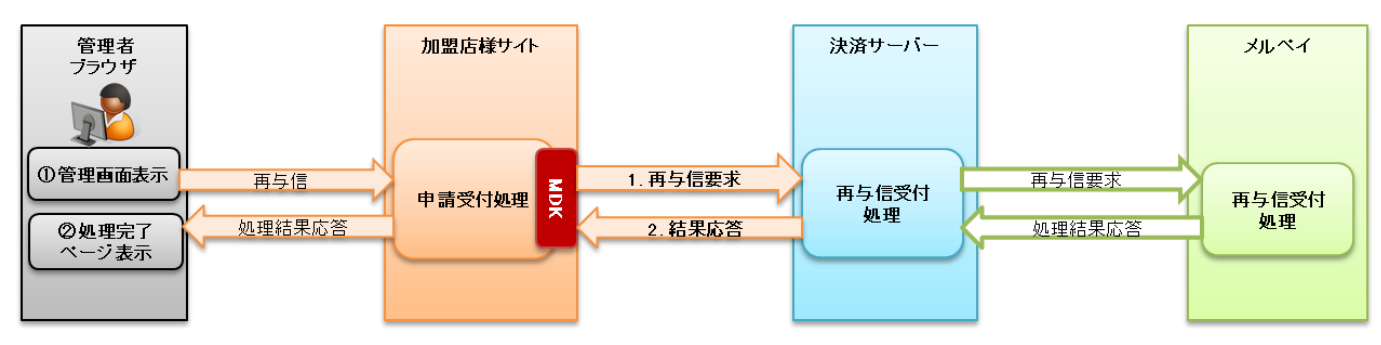

### 図 3-2-6 MDK 利用時システム処理概要図(メルペイ 再与信要求)

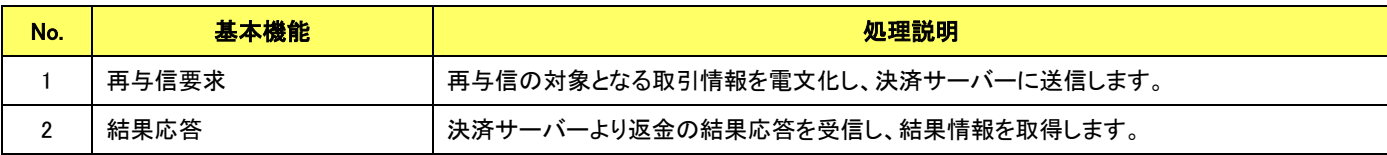

VeriTrans4G メルペイご利用ガイド 【解約処理】

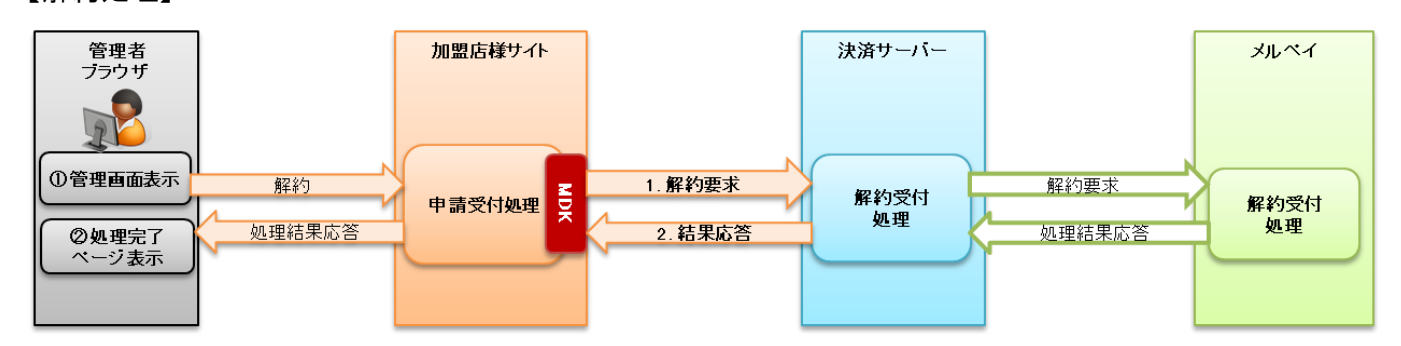

### 図 3-2-7 MDK 利用時システム処理概要図(メルペイ 解約要求)

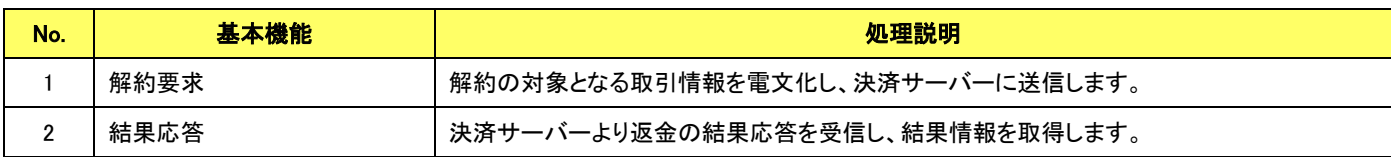

# <span id="page-15-0"></span>第**4**章 結果通知受信処理

## <span id="page-15-1"></span>4-1 結果通知受信処理の対象

メルペイ(オンライン決済)の結果通知受信処理の対象は以下の機能です。

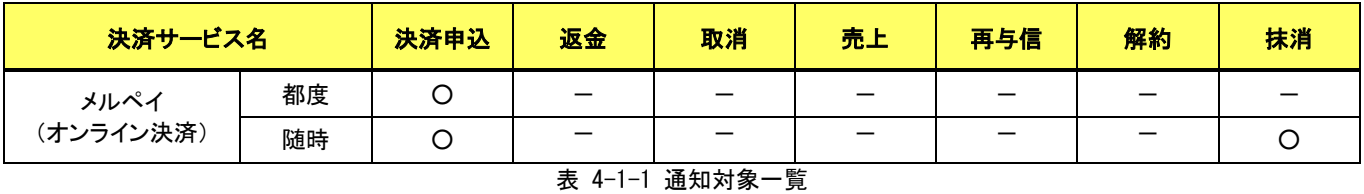

※ 抹消は日次バッチにより決済サーバーがメルペイへ「抹消」のステータスを確認したタイミングで送信されます。

通信電文仕様(共通部)および店舗受信後応答仕様は、『開発ガイド』をご参照ください。

メルペイ(オンライン決済)固有の通知電文インターフェイスにつきましては、「[5-3](#page-32-0)[結果通知電文」](#page-32-0)の「[5.3.2](#page-33-0)[結果通知のタイミングと項](#page-33-0) [目について」](#page-33-0)をご参照ください。

# <span id="page-16-0"></span>第5章 インターフェイス詳細

ここではメルペイサービスで利用する MDK インターフェイス項目を説明します。

■「設定」欄の内容は以下の通りです。

要求電文 … 必須項目:〇 任意項目:△ 設定不可:× その他条件付:※、※n(条件は説明欄、または欄外に記入) 応答電文 … 必ず返戻:○ 処理成功時のみ返戻:△ 返戻なし:× その他条件付:※

■orderId(取引 ID)について

店舗で任意に採番してください。申込処理毎に付ける必要があります。他の取引 ID と重複しないよう採番してください。他決済 サービスとも重複できません。

また、テスト取引で使用した取引 ID を、本番取引で再度使用することはできません。

取引 ID には、半角英数字以外に"-"(ハイフン)、""(アンダースコア)も使用可能です。

■応答電文について

応答電文には、本書に記載されていないフィールド(パラメータ)も存在しますが、通常は、記載されているフィールド以外は加盟 店様の方で意識する必要はございません。

# <span id="page-17-0"></span>5-1 メルペイ

# <span id="page-17-1"></span>申込

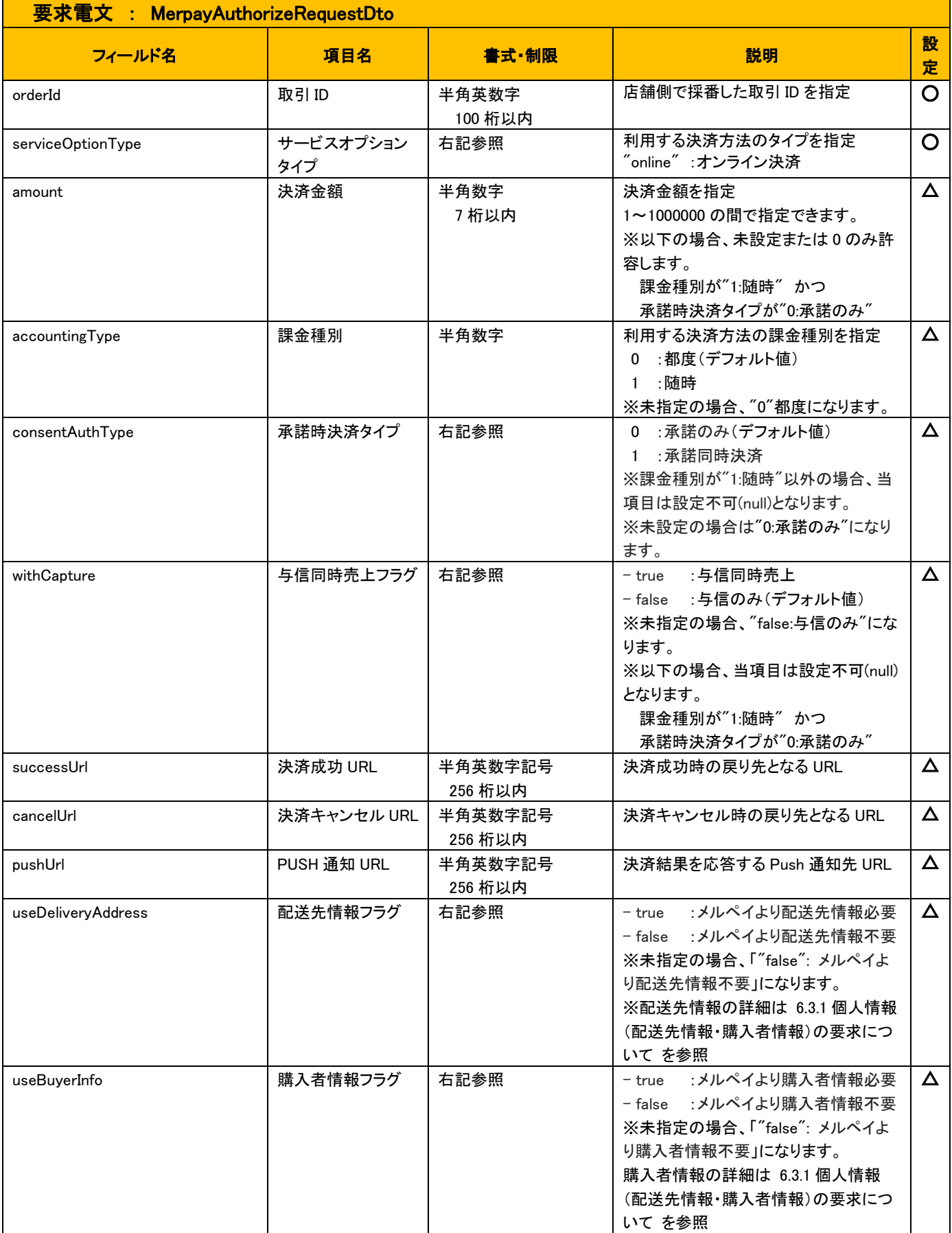

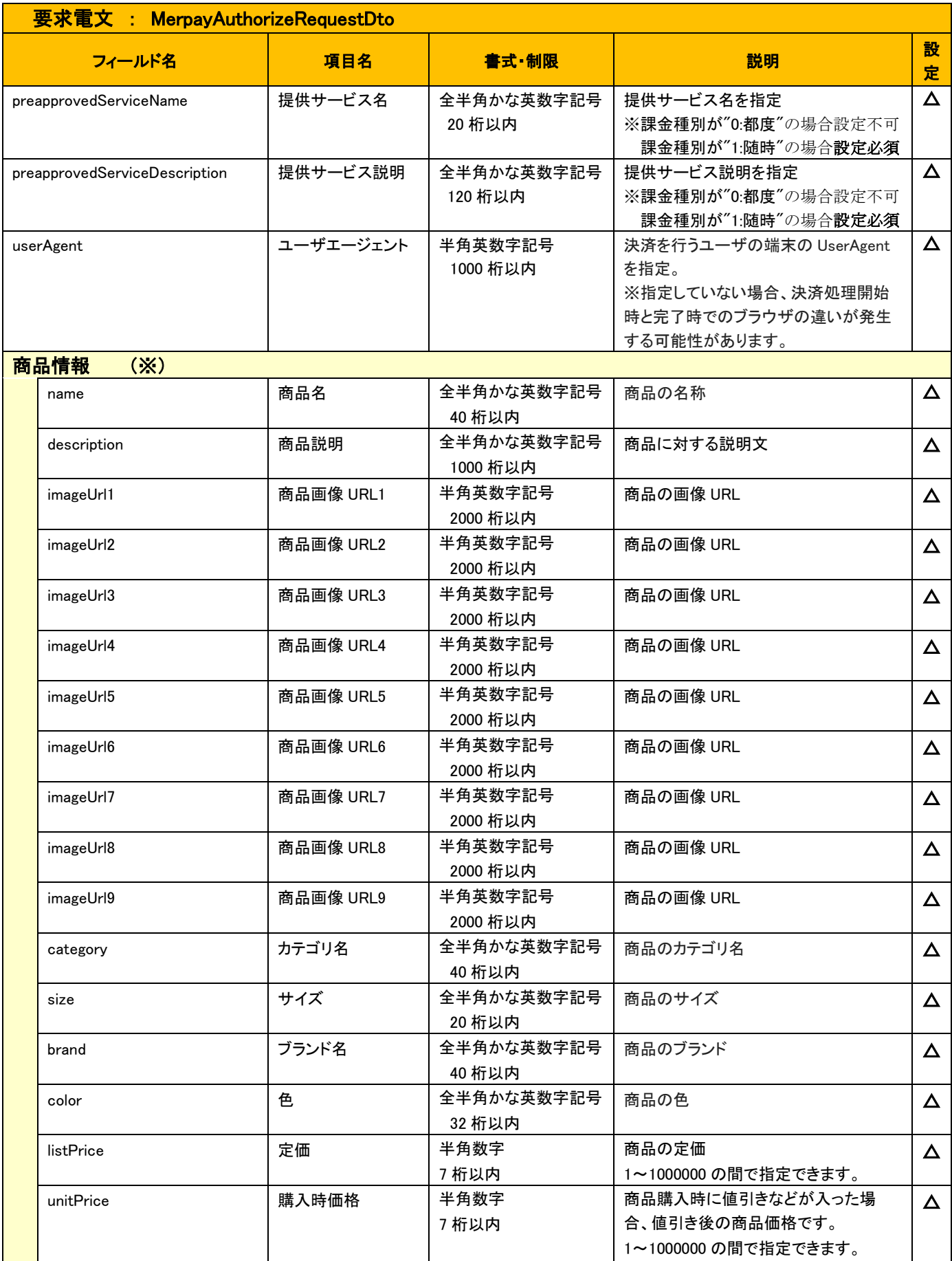

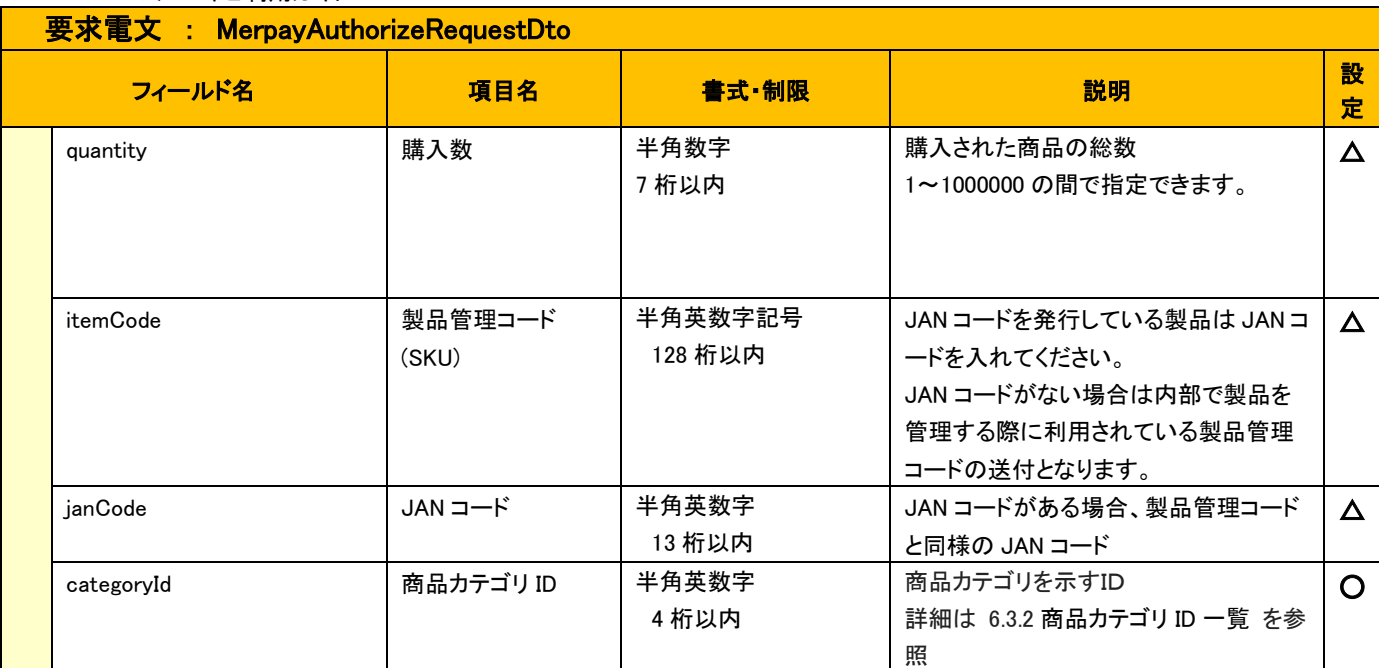

※ 商品情報は「categoryId」を除き、課金種別="0"(都度決済)でのみ指定可能な項目となります。

※ 商品情報は「かんたん出品連携」に関連する項目となります。

かんたん出品連携の詳細は「[6-4](#page-40-0) [かんたん出品連携について」](#page-40-0)を参照

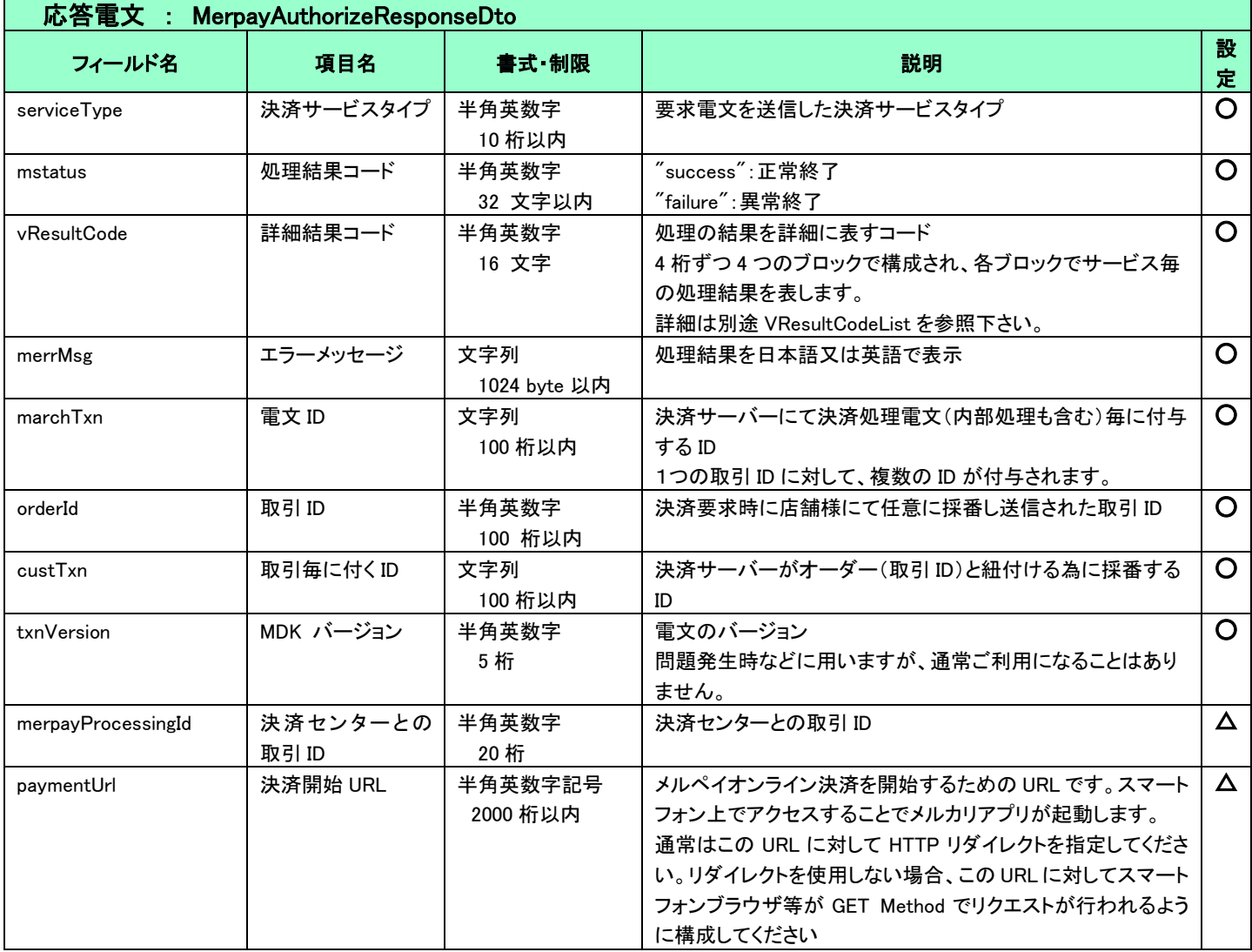

<span id="page-21-0"></span>5.1.2 消費者ブラウザから店舗側の完了画面へリダイレクトする時のクエリパラメータ

## リダイレクト受信内容:決済サーバーから消費者ブラウザ経由で店舗側へリダイレクト(GET)される内容

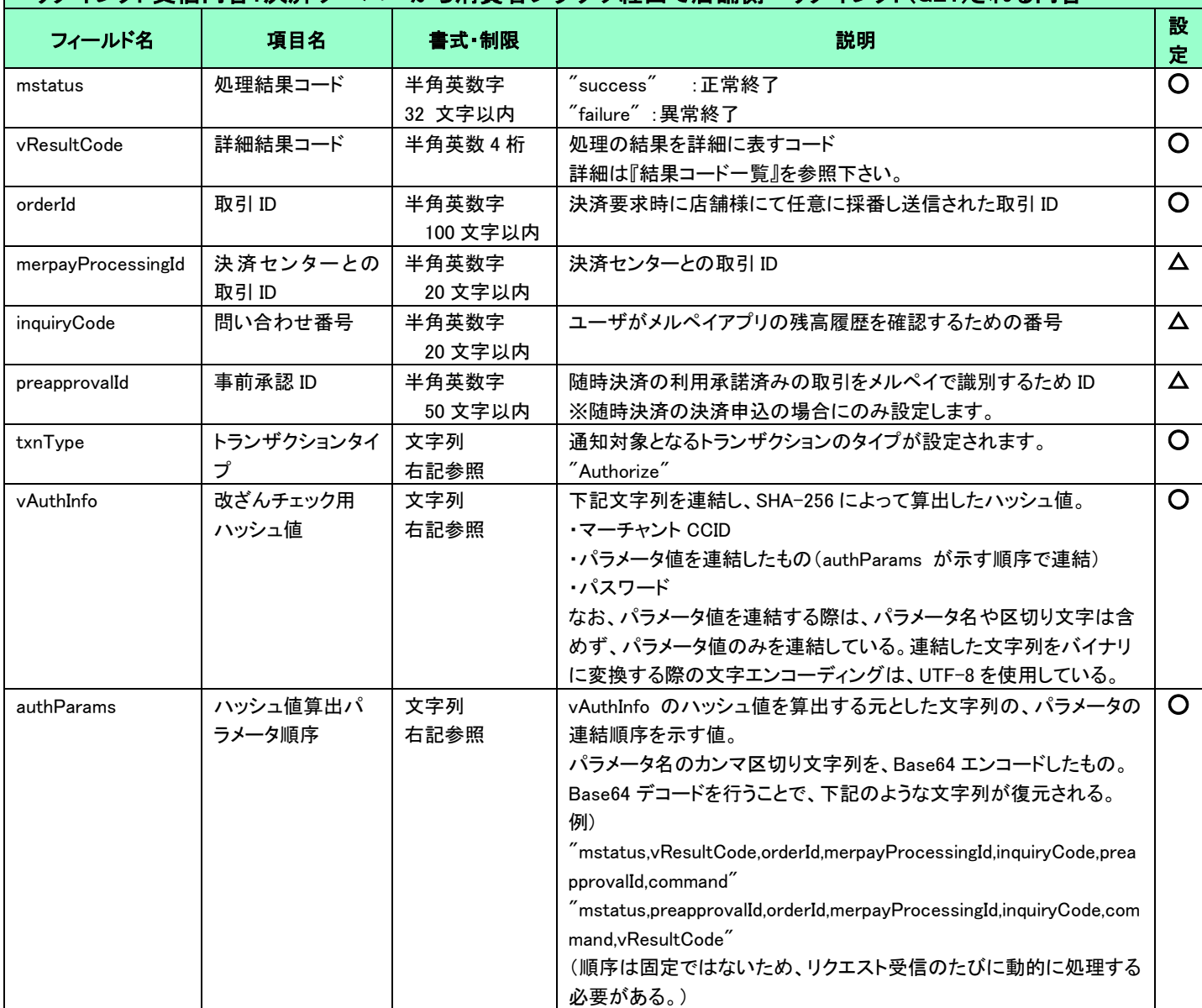

#### (重要)

- これらのパラメータはブラウザを経由して連携されるため、画面遷移が正常に行われないケースでは取得することができません。そ のため、決済サーバーから直接送信される「[5-3](#page-32-0) [結果通知電文」](#page-32-0)の受信と組み合わせて確実に結果を取得するようにしてください。
- **▶ vAuthInfo および authParams を利用した改ざんチェックについて**

決済サーバーから消費者ブラウザを経由して店舗側の結果画面に遷移(リダイレクト)しますが、ここで店舗側システムが受け取った クエリパラメータが改ざんされていないことを検証するためのパラメータが、vAuthInfo と authParams です。

店舗側システムで算出したハッシュ値が、クエリパラメータより取得した vAuthInfo と一致している場合は、パラメータは改ざんされてい ない、とみなすことができます。

この改ざんチェックは、悪意を持った第三者によって、不正なリダイレクト電文を受信する可能性がありますので、実装を強く推奨して います。

実装方法の詳細につきましては、弊社より提供しているサンプルプログラムをご参照ください。

## 取消

<span id="page-22-0"></span>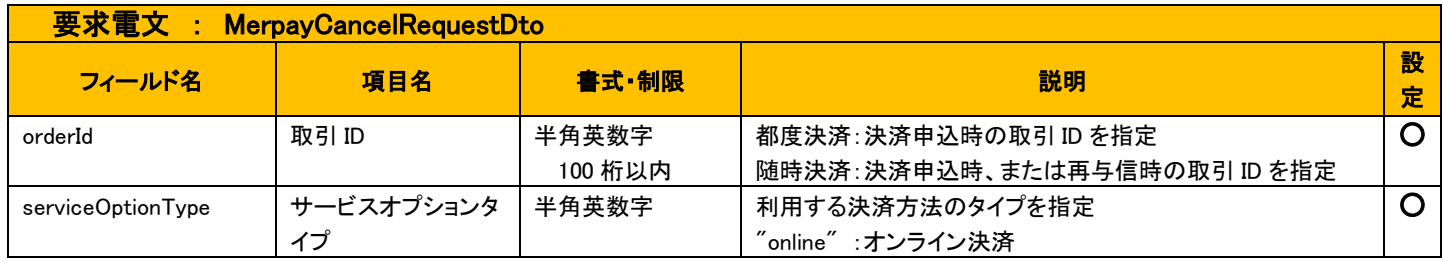

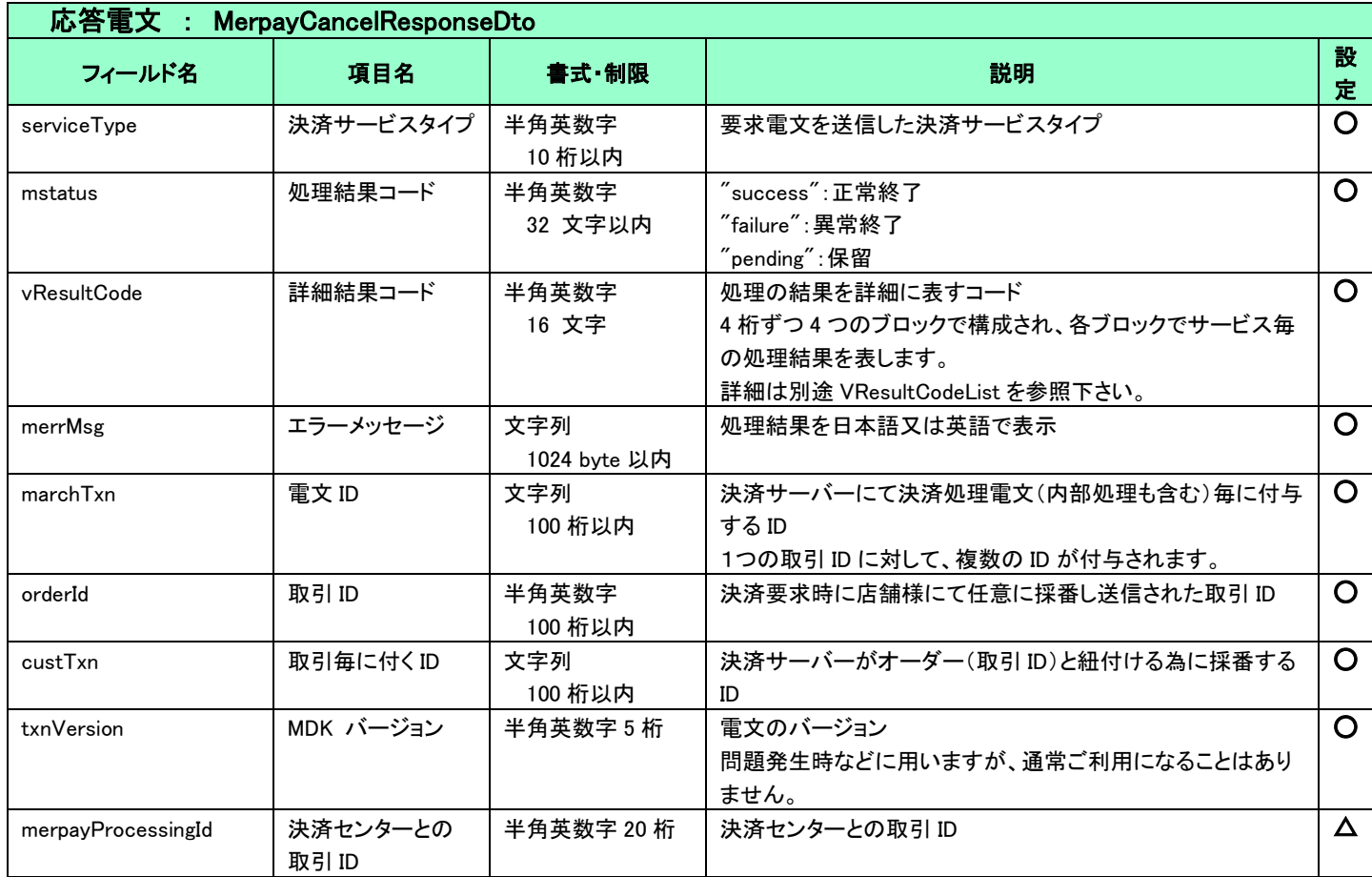

## 5.1.4 売上

<span id="page-23-0"></span>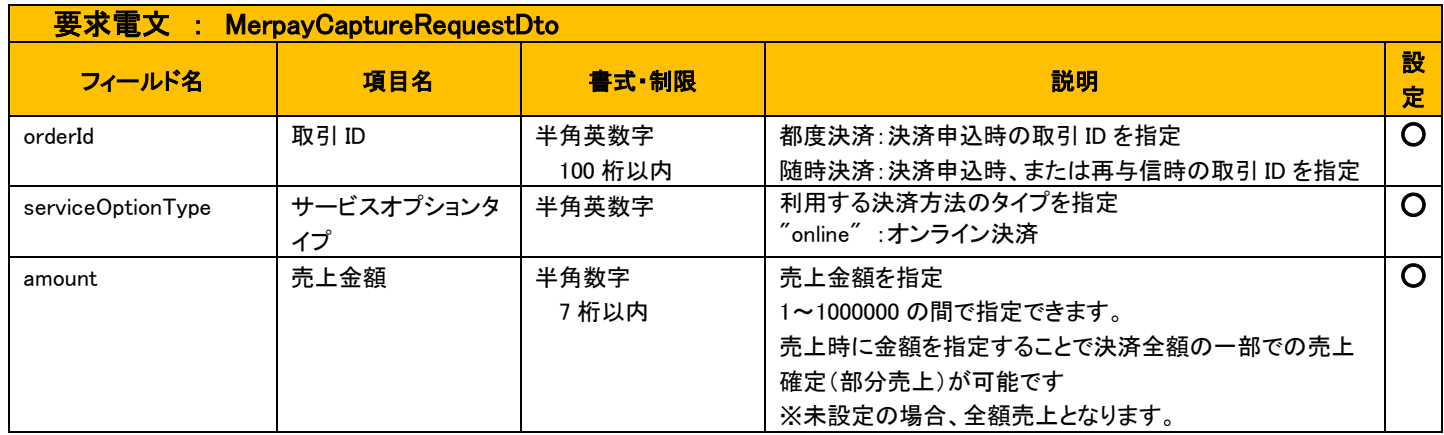

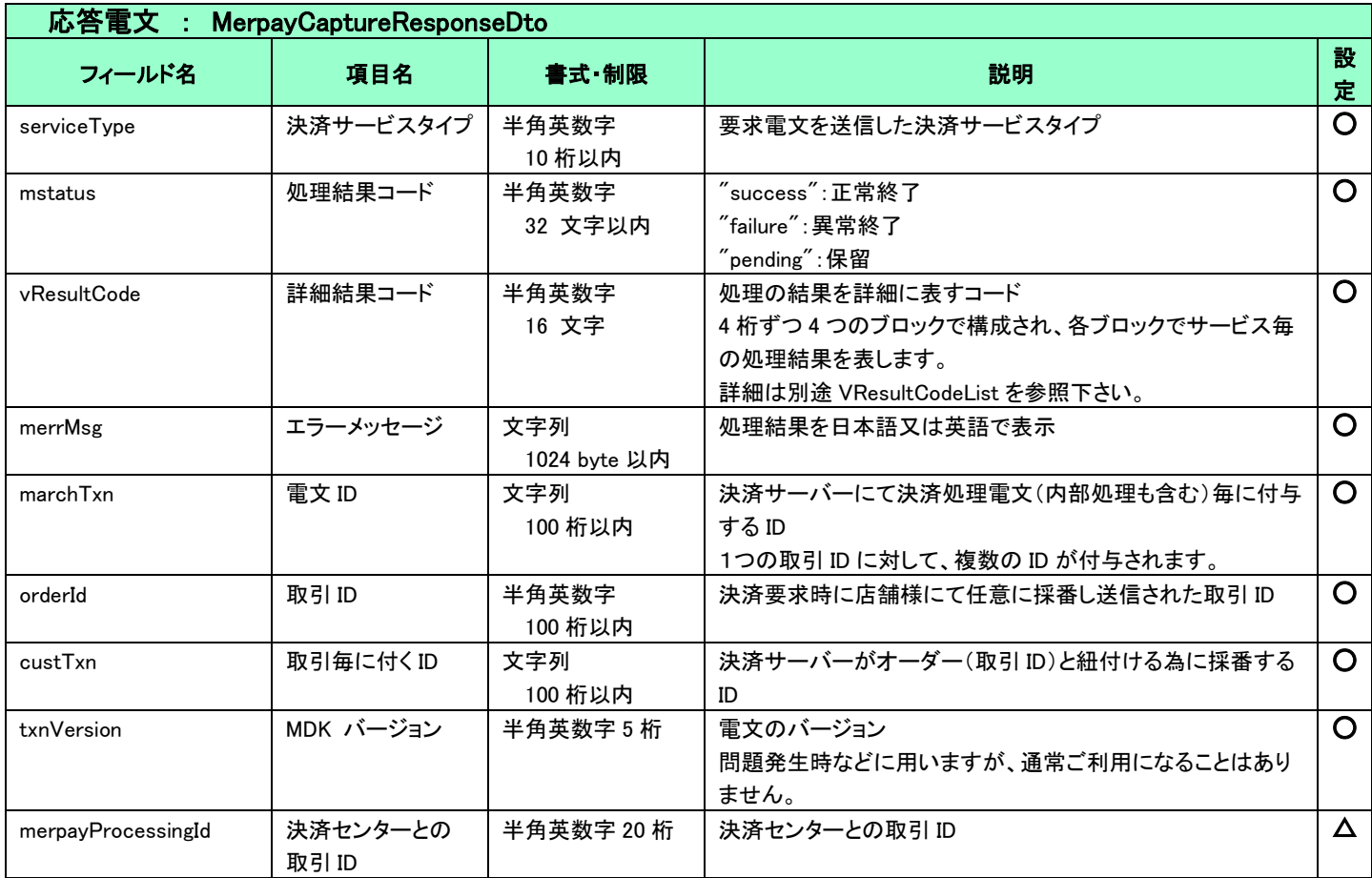

## 5.1.5 返金

<span id="page-24-0"></span>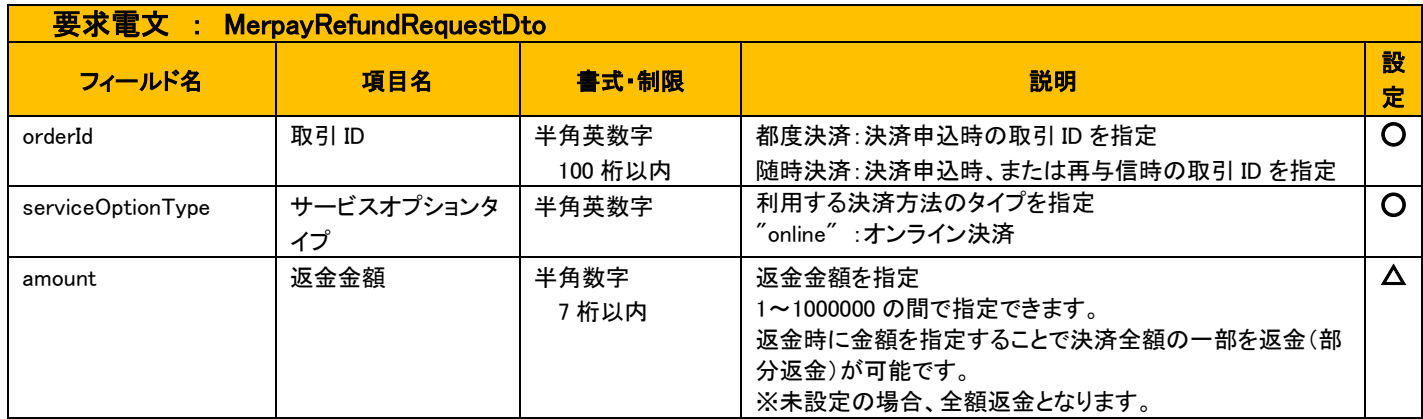

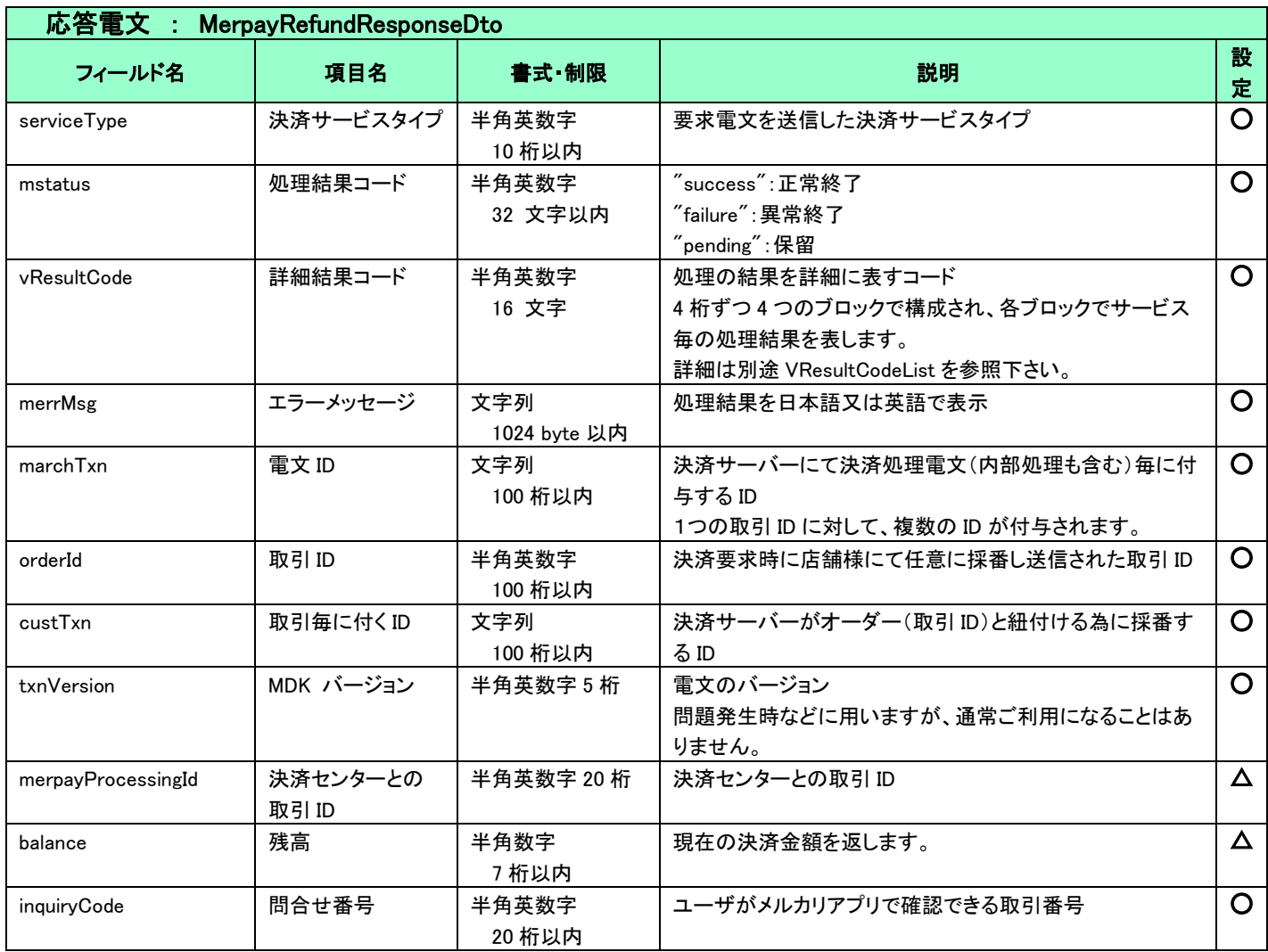

## 5.1.6再与信

<span id="page-25-0"></span>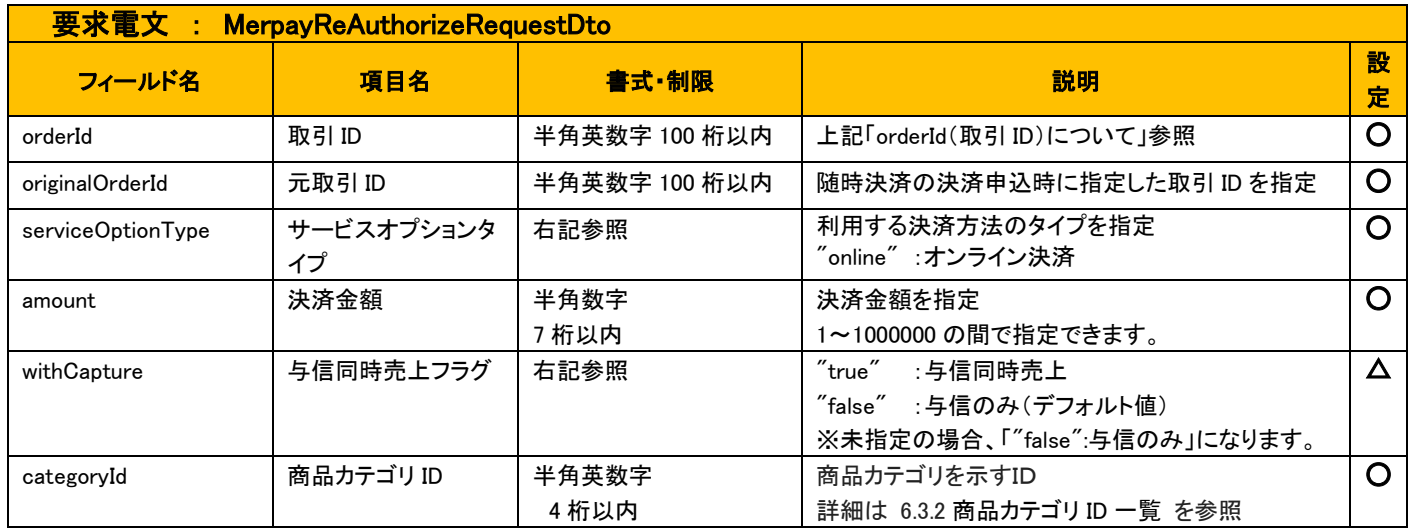

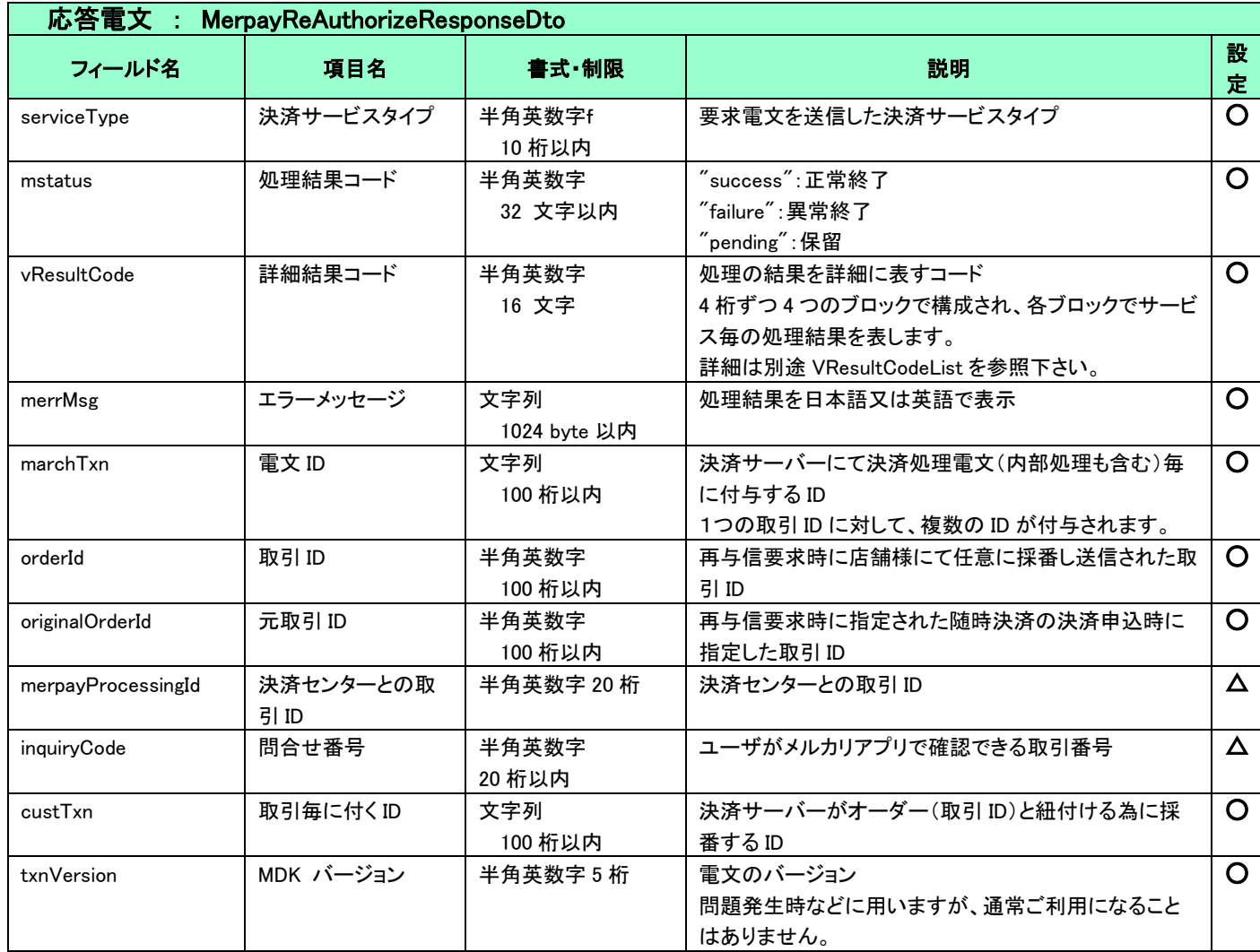

## 5.1.7解約

<span id="page-26-0"></span>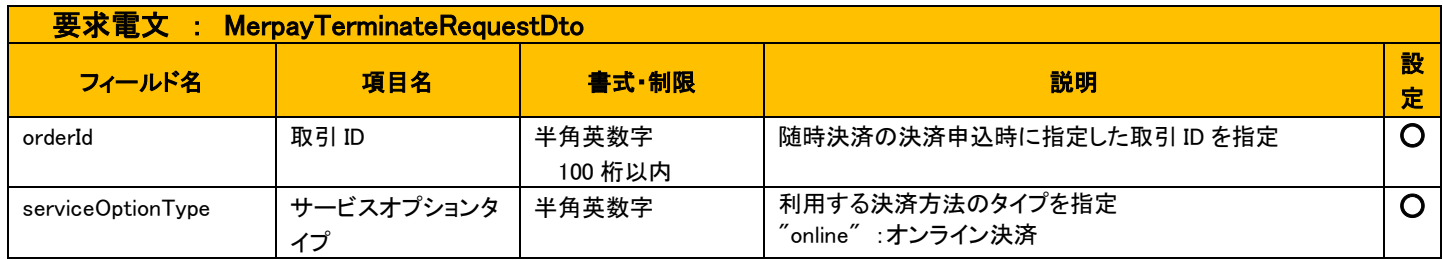

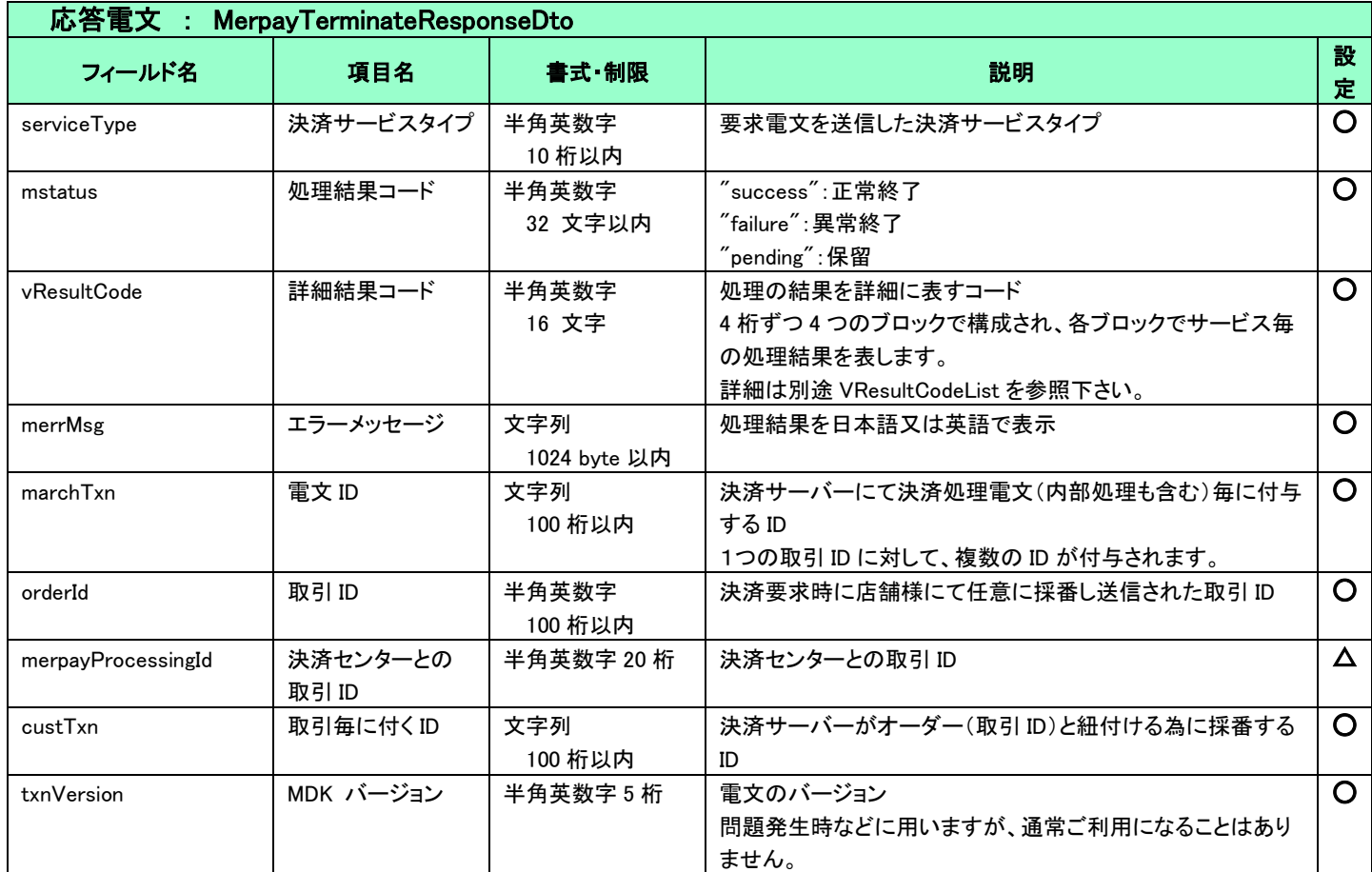

## <span id="page-27-0"></span>5-2 共通

<span id="page-27-1"></span>5.2.1 検索

■「設定」欄の内容は以下の通りとなります。

 要求電文 … 必須項目:○ 任意項目:△ 設定不可:× その他条件付:※(条件は説明欄に記入) 応答電文 … 必ず返戻:○ 該当取引存在時に返戻:△ 返戻なし:× その他条件付:※

■「設定」欄の内容は以下の通りとなります。

例)exparam.serviceTypeCd[0]=card&exparam.serviceTypeCd[1]=merpay

■ワイルドカードは値の一部と"\*"を組み合わせて検索します。"\*"のみの指定はできません。

例)exparam.searchParameters.common.orderId=123\*

## 要求電文 : SearchRequestDto

### ※ 以下は、共通の検索要求フィールドです。

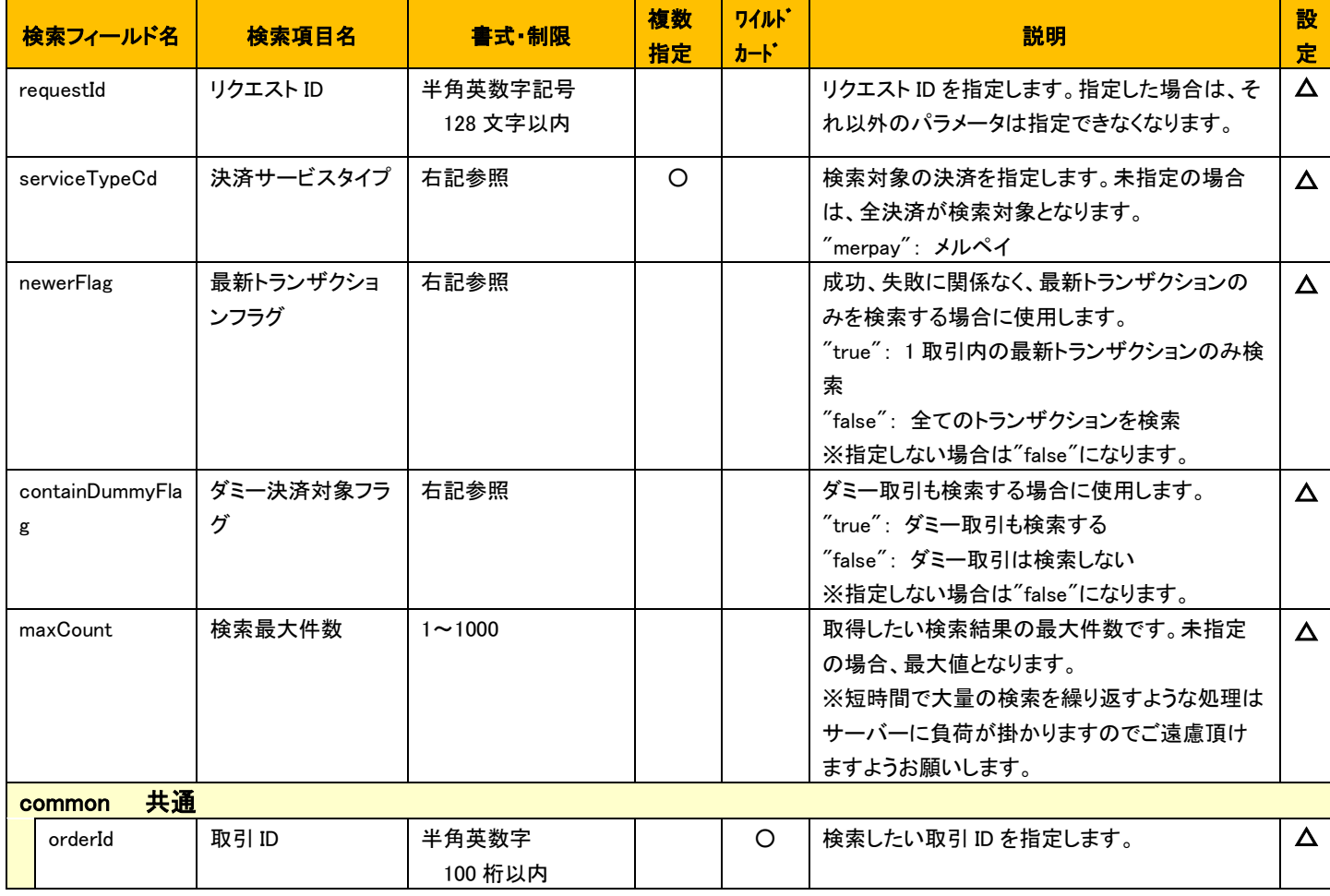

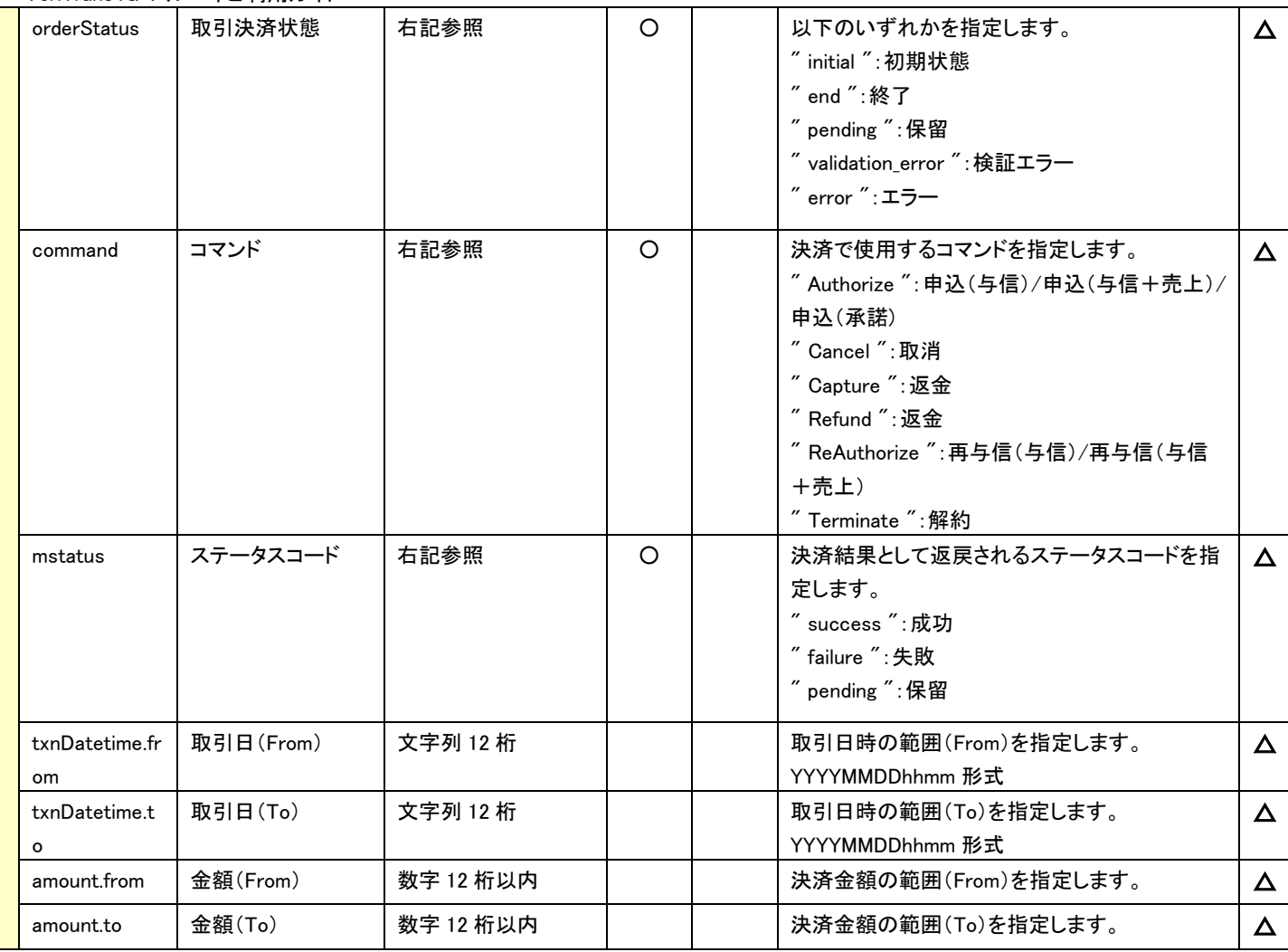

## ※ 以下は、メルペイ固有の検索要求フィールドです。

![](_page_28_Picture_479.jpeg)

## 応答電文 : SearchResponseDto

## ※ 以下は、共通の検索結果フィールドです。

![](_page_29_Picture_427.jpeg)

![](_page_30_Picture_540.jpeg)

## ☆ 以下の情報は、上記 「固有オーダー情報」 「固有トランザクション情報」 内の階層にセットされます。

## ※ 以下は、メルペイ固有の検索結果フィールドです。

![](_page_30_Picture_541.jpeg)

VeriTrans4G メルペイご利用ガイド

| operatorid             | 従業員 ID     | 半角英数字      | 決済申込時に指定した従業員 ID      | $\boldsymbol{\times}$     |
|------------------------|------------|------------|-----------------------|---------------------------|
|                        |            | 128 桁以内    | ※オンライン決済では利用しません      |                           |
| slipCode               | 伝票コード      | 半角英数字      | 決済申込時に指定した伝票コード       | $\boldsymbol{\mathsf{x}}$ |
|                        |            | 128 桁以内    | ※オンライン決済では利用しません      |                           |
| merpayResouceId        | メルペイの管理 ID | 半角英数字      | メルペイ側で発番した管理 ID       | $\boldsymbol{\mathsf{x}}$ |
|                        |            | 128 桁以内    | ※オンライン決済では利用しません      |                           |
| merpayProcessingId     | 決済センターとの取  | 半角英数字 20 桁 | 決済センターとの取引 ID         | Δ                         |
|                        | 引ID        |            |                       |                           |
| merpayRequestDatetime  | メルペイへの要求日  | 文字列 14 文字  | メルペイへの要求日時が格納されます。    | Δ                         |
|                        | 時          |            | YYYYMMDDhhmmss 形式     |                           |
| merpayResponseDatetime | メルペイからの返戻  | 文字列 14 文字  | メルペイからの返戻日時が格納されます。   | Δ                         |
|                        | 日時         |            | YYYYMMDDhhmmss 形式     |                           |
| inguiryCode            | 問合せ番号      | 半角英数字      | ユーザがメルカリアプリで確認できる取引番号 | Δ                         |
|                        |            | 20 桁以内     |                       |                           |

## <span id="page-32-0"></span>結果通知電文

## <span id="page-32-1"></span>5.3.1 結果通知電文の概要

実装方法の詳細につきましては、弊社より提供しているサンプルプログラムをご参照ください。

#### ■ 機能概要

決済サーバーから店舗システムへ決済の結果通知を行います。 通知は、HTTP の POST を利用します。

※ プロトコルは HTTP(Port:80)、HTTPS(Port:443)に対応しています。 処理の概要については『開発ガイド』をご参照ください。

#### ■ HMAC について

POST にてデータを通知するとき、リクエストヘッダーに HMAC を設定します。 また、HMAC 値は、リクエストボディから算出します。

アルゴリズムは「HmacSHA256」が設定されます。

![](_page_32_Picture_159.jpeg)

#### ■ 結果通知受信処理結果について

決済サーバーからの通知に対して店舗側システムが HTTP ステータスコード"200"を返戻した場合、受信処理が正常に 終了したものと判断します。"200"以外のコードを返した場合は、受信失敗と判断し、一定期間、通知を繰り返します。

※ 規定の回数失敗した場合は、通知処理が停止しますのでご注意ください。

## ※ 決済サーバー側で"200"のコードを受信できなかった場合には、通知を繰り返すことがあります。

同じ通知が複数回届いた場合でも受信処理が正常に行われるように実装してください。

## <span id="page-33-0"></span>5.3.2 結果通知のタイミングと項目について

メルペイ(オンライン決済)における結果通知電文の通知タイミングは以下となります。

- メルペイ側で決済申込みが成立し、決済サーバーがメルペイからの通知を受信したタイミングとなります。
- メルペイ側で取引の抹消が行われ、日次バッチにより「抹消」のステータスを確認したタイミングとなります。

消費者が画面遷移の途中で離脱した場合や、通信環境の問題で画面遷移時にタイムアウトが発生した場合には、最終遷移先の 完了画面 URL まで到達しない場合がありますので、このような場合にも、決済サーバーからの通知を店舗側システムで受信して頂 くことで、決済が成立したことを検知することができます。

![](_page_33_Picture_104.jpeg)

表 5.3.2.1 メルペイの結果通知機能

以下に、メルペイ(オンライン決済)の結果通知項目を示します。

![](_page_34_Picture_637.jpeg)

VeriTrans4G メルペイご利用ガイド

| 項  | フィールド名          | 項目名                | 書式・制限           |                                                                           | 設定          |            |
|----|-----------------|--------------------|-----------------|---------------------------------------------------------------------------|-------------|------------|
| 番  |                 |                    |                 | 説明                                                                        | 決済<br>申込    | 抹消         |
| 21 | firstNameKana   | 配送先名(カナ)           | 文字列<br>100 桁以内  | メルペイへ保管されている購入者の配送先情報<br>$(\times 2)$                                     | $\triangle$ | $\times$   |
| 22 | telephone       | 配送先電話番号            | 半角数字<br>40 桁以内  | メルペイへ保管されている購入者の配送先情報<br>$(\times 2)$                                     | $\triangle$ | $\times$   |
| 23 | zipCode1        | 配送先郵便番号(ハイ<br>フン前) | 半角数字<br>10 桁以内  | メルペイへ保管されている購入者の配送先情報<br>(X2)                                             | Δ           | ×          |
| 24 | zipCode2        | 配送先郵便番号(ハイ<br>フン後) | 半角数字<br>10 桁以内  | メルペイへ保管されている購入者の配送先情報<br>$(\times 2)$                                     | $\triangle$ | $\times$   |
| 25 | prefecture      | 配送先都道府県            | 文字列<br>100 桁以内  | メルペイへ保管されている購入者の配送先情報<br>(X2)                                             | Δ           | $\times$   |
| 26 | city            | 配送先市町村             | 文字列<br>100 桁以内  | メルペイへ保管されている購入者の配送先情報<br>(X2)                                             | $\triangle$ | $\times$   |
| 27 | address1        | 配送先番地等 1           | 文字列<br>200 桁以内  | メルペイへ保管されている購入者の配送先情報<br>(X2)                                             | $\triangle$ | $\times$   |
| 28 | address2        | 配送先番地等 2           | 文字列<br>200 桁以内  | メルペイへ保管されている購入者の配送先情報<br>(X2)                                             | Δ           | $\times$   |
| 29 | preapprovalId   | 事前承認 ID            | 半角英数字<br>50 桁以内 | 随時決済の利用承諾済みの取引をメルペイで識<br>別するため ID<br>※accountingType"1:随時"の場合に通知          | Δ           | $\bigcirc$ |
| 30 | consentAuthType | 承諾時決済タイプ           | 右記参照            | 決済時に指定した承諾時決済タイプ<br>"0":承諾のみ<br>"1":承諾同時決済<br>※accountingType"1:随時"の場合に通知 | Δ           | $\bigcirc$ |
| 31 | dummy           | ダミー決済フラグ           | 半角数字<br>1 桁     | ダミー取引を示す場合は"1"を設定します。                                                     | $\Omega$    | $\circ$    |

※1 「MerpayAuthorizeRequestDto」の項目「useBuyerInfo」に true を設定した場合に通知します。

※2 「MerpayAuthorizeRequestDto」の項目「useDeliveryAddress」に true を設定した場合に通知します。

(注意事項)

「設定」欄の内容は以下の通りです。

必ず返戻:○ 条件付きで返戻:△ 返戻なし:×

- ◆ pushId(識別 ID)は、他の決済サービスで使用された Id と重複する場合がありますので、ユニークキーとして処理しないようにしてくだ さい。
- amount(決済金額)および withCapture(与信同時フラグ)は、随時決済(承諾のみ)では設定されません。
- 項目の並び順は、必ずしも表の順序とは一致しません。

# <span id="page-36-0"></span>第6章 その他 補足事項

## <span id="page-36-1"></span>6-1 メルペイの注意事項

<span id="page-36-2"></span>6.1.1 決済金額について

ユーザの決済可能な金額は、お支払用口座およびメルカリアプリの本人確認登録状態などにより異なります。 詳細はメルペイアプリのガイドをご確認ください。

<span id="page-36-3"></span>6.1.2 返金について

与信売上方式では申込後、与信後売上方式では売上後の取引について返金を行うことができます。

■ 返金結果が消費者に反映されるタイミングについて

返金結果は、残高へ即時に反映されます。

■ 部分返金

部分返金については、残高を超えない範囲で、返金金額を指定できます。

#### ※ 部分返金は複数回の実施が可能となっております。

なお、残高を超えた返金を実施した際には詳細結果コード「KC02」が返却されます。

<span id="page-36-4"></span>6.1.3 売上について

与信後売上方式では決済申込後の取引について売上を行うことができます。

■ 部分売上

部分売上については、与信金額を超えない範囲で、売上金額を指定できます。

※ 部分売上は 1 回のみ実施可能となっておりますので、ご利用の際はご注意ください。

なお、本番決済で 2 回目以降実施した際には詳細結果コード「KC01」が返却されます。

<span id="page-36-5"></span>6.1.4 処理要求可能期間について

メルペイサービスにおける、各処理の要求可能期間を下表に示します。

<span id="page-36-6"></span>![](_page_36_Picture_186.jpeg)

表 6.1 処理要求可能期間

## <span id="page-37-0"></span>6-2 検索(Search)に関する補足(詳細コマンドタイプ/詳細オーダー決済状態)

決済サーバーでは、システム内部データとして詳細コマンド(処理要求の種類)と詳細な決済状態(その取引がどのような状態にあるか) を管理しています。

通常の運用では、店舗様システムではこれらの内部情報を利用する必要はありませんが、店舗様システムにおいて取引の状態検索が 必要なケースや、障害等のお問い合わせ時の参照情報として、これらの内部データを Search コマンドで公開しています。 下表に Search コマンドにて利用可能な内部データの一覧を示します。

![](_page_37_Picture_172.jpeg)

表 6.2 詳細コマンドタイプと詳細オーダー決済状態

注) 一覧に記載していないコマンドタイプと状態も存在します。

## <span id="page-38-0"></span>申込要求電文(MerpayAuthorizeRequestDto)の補足事項

「[5.1.1](#page-17-1) [申込」](#page-17-1)の要求電文(MerpayAuthorizeRequestDto)の項目に対する補足事項を以下へ記載します。

<span id="page-38-1"></span>6.3.1個人情報(配送先情報・購入者情報)の要求について

メルペイより個人情報の提供を受けることができます。

取得できる個人情報は申込み時の審査で承認された項目のみとなります。

また、加盟店様が個人情報を受け取るには、ユーザがメルカリアプリで個人情報を提供することに同意する必要があり、

個人情報の提供の同意が行われない場合は、メルカリアプリよりキャンセル処理が行われ、MerpayAuthorizeRequestDto で指定さ れた cancelUrl へリダイレクトされます。

## ※個人情報は決済申込の結果通知電文でのみ通知いたします。 結果通知受信に失敗した場合は、個人情報を取得できませんので、ご注意ください。 (結果通知電文は「[5-3](#page-32-0) [結果通知電文」](#page-32-0)を参照)

■ 配送先情報

配送先情報フラグ(useDeliveryAddress)を設定することにより、決済処理時にメルペイより配送先情報の提供を受けることができ ます。これによってユーザはシームレスに商品の注文を行うことができます。

■ 購入者情報

購入者情報フラグ(useBuyerInfo)を設定することにより、決済処理時にメルペイより購入者情報の提供を受けることができます。

<span id="page-39-0"></span>商品カテゴリ ID 一覧

カテゴリ ID へ入力する一覧となります。

![](_page_39_Picture_225.jpeg)

表 6.3 商品カテゴリ ID 一覧

## <span id="page-40-0"></span>6-4 かんたん出品連携について

#### ■概要

かんたん出品連携とは、メルカリユーザがメルペイを使った EC サイトでの購入時に、 メルカリユーザが商品情報を引き継ぐことで、メルカリの持ち物一覧に入りかんたんにメルカリで出品することができます。

■かんたん出品連携の利用方法について

以下の条件を満たした場合に限り、簡単出品連携をご利用いただけます。

・メルペイ利用申込時にかんたん出品連携機能の利用申込みが必要となります。

・都度決済でのみご利用いただけます。

・決済申込時に、以下「[5.1.1](#page-17-1) [申込](#page-17-1) 要求電文(MerpayAuthorizeRequestDto)」の商品情報の必須設定項目について、 全てご指定いただく必要がございます。

※上記の条件が満たされていない場合でも、エラーとならず消費者の持ち物一覧への追加もされませんので、ご注意ください。

■「設定」欄の内容は以下の通りです。

#### 要求電文 … 必須項目:○ 任意項目:△ ※項目の詳細は「[5.1.1](#page-17-1) [申込」](#page-17-1)を参照

![](_page_40_Picture_300.jpeg)

表 6.4 要求電文(MerpayAuthorizeRequestDto (商品情報))

# <span id="page-41-0"></span>第7章 導入・テストに関する補足

決済サーバーに接続し、テストを実施するための各種手続き・手順の詳細につきましては、『導入テストガイド』を参照してください。

## <span id="page-41-1"></span>7-1 決済申込時のエラー画面への画面遷移をシミュレートする

弊社では、メルペイ(オンライン決済)のテストのための疑似環境を提供しています。

Authorize コマンドの結果として返戻されたレスポンスコンテンツを表示させると、以下の疑似環境に自動的に遷移します。

![](_page_41_Picture_50.jpeg)

図 7-1-1 疑似環境(ダミーメルペイページ アクセス許可画面)

![](_page_42_Picture_20.jpeg)

図 7-1-2 疑似環境(ダミーメルペイページ 決済情報画面)

![](_page_43_Picture_19.jpeg)

図 7-1-3 疑似環境(ダミーメルペイページ 購入内容確認画面)

![](_page_44_Picture_164.jpeg)

#### 各画面の選択と、決済結果画面からの遷移先の対応表を以下に記載します。

※1 みなし成功の処理結果コードは「K003」となります。

> ※2 決済申込で指定した URL(successUrl、cancelUrl)への表示が失敗するパターンとなります。(結果通知は成功しています。)

- <span id="page-45-0"></span>7.1.1 決済内容確認画面の決済結果選択について 決済内容確認画面では、決済センターおよび決済サーバーの状態を疑似環境で再現させることができます。
- 成功 決済が正常に終了するパターンとなります。
- みなし成功(メルカリからの結果通知を受信しない) メルカリからの決済結果通知を受信できていない場合に「みなし成功」として応答するパターンとなります。 ※MAP(Merchant Administration Portal)もしくは検索コマンドにて決済状態をご確認ください。(このパターンは、最終ステータ スが成功となるシミュレーションとなります。)
- みなし成功(決済確定処理でエラー) メルカリで決済処理が成功 かつ 決済サーバーの決済確定処理が失敗した場合に「みなし成功」として応答するパターンとなり ます。

※MAP(Merchant Administration Portal)もしくは検索コマンドにて決済状態をご確認ください。(このパターンは、最終ステータ スが失敗となるシミュレーションとなります。)

■ 失敗(リダイレクトでエラー※結果通知は成功) 決済は正常に終了しているが、決済申込で指定した URL への応答に失敗し、システムエラーを表示するパターンとなります。

## <span id="page-46-0"></span>7.1.2決済申込・取消・売上・返金・再与信・解約のエラーをシミュレートする

Authorize コマンドの要求金額("amount") 、Capture コマンドの売上金額("amount")、Refund コマンドの返金金額("amount")、 ReAuthorize("amount")の下一桁の値を調整することで、意図的にエラーを発生させることができます。(Capture コマンド、 Refund コマンド、Terminate コマンドの金額未設定は Authorize コマンドリクエスト時の要求金額で判定されます。)

![](_page_46_Picture_415.jpeg)

 Terminate(解約)のエラーにつきましては、Authorize コマンドリクエスト時の要求金額を指定できる「承諾時同時決済 (consentAuthType へ"1"を設定)」でリクエストした場合にシュミレート可能です。

返戻されるエラーコード(vResultCode)につきましては、今後、予告なしに変更させて頂く場合がございます。